# <span id="page-0-0"></span>**Manual de serviço do Dell™ Vostro™ 3300**

[Trabalhar no computador](file:///C:/data/systems/Vos3300/pt/SM/work.htm) [Especificações](file:///C:/data/systems/Vos3300/pt/SM/specs.htm) [Retirar e voltar a colocar peças](file:///C:/data/systems/Vos3300/pt/SM/parts.htm) [Configuração do sistema](file:///C:/data/systems/Vos3300/pt/SM/Bios.htm) **[Diagnóstico](file:///C:/data/systems/Vos3300/pt/SM/diags.htm)** 

## **Notas, Avisos e Advertências**

**NOTA:** Uma NOTA fornece informações importantes para ajudar a utilizar melhor o computador.

**AVISO: Um AVISO alerta para a possibilidade de danos no hardware ou de perda de dados, caso as instruções não sejam seguidas.**

**ADVERTÊNCIA: Uma ADVERTÊNCIA indica potenciais danos no equipamento, lesões corporais ou mesmo morte.** 

Se adquiriu um computador Dell™ n Series, quaisquer referências neste documento aos sistemas operativos da Microsoft® Windows® não são aplicáveis.

## **As informações contidas neste documento estão sujeitas a alterações sem aviso prévio. © 2010 Dell Inc. Todos os direitos reservados.**

É estritamente proibida qualquer reprodução destes materiais sem autorização por escrito da Dell Inc.

Marcas comerciais utilizadas neste documento: *Dell*, o logótipo *DELL, e Vostro* são marcas comerciais da Dell Inc.; *Intel e Core são marcas*<br>comerciais ou marcas comercias registadas da Microsoft, Windows, Windows Wsta,

Outros nomes e marcas comerciais podem ser mencionados neste documento como referência às cettidades que invocam as marcas e nomes ou respectivos produtos. A Dell Inc.<br>renuncia a quaisquer interesses de propriedade relativ

Maio de 2010 Rev. A00

#### <span id="page-1-0"></span>**Tampa da base Manual de serviço do Dell™ Vostro™ 3300**

ADVERTENCIA: Antes de trabalhar no interior do computador, leia as informações de segurança fornecidas com o mesmo. Para obter informações<br>adicionais sobre os melhores procedimentos de segurança, consulte a página inicial

## **Retirar a tampa da base**

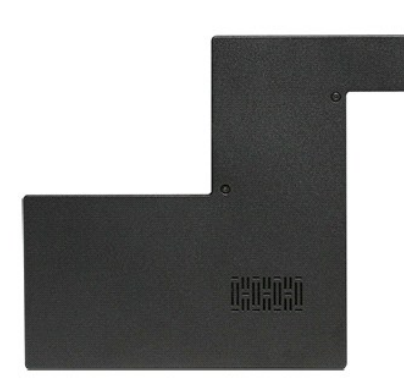

- 1. Siga os procedimentos indicados em <u>Antes de efectuar qualquer procedimento no interior do computador</u>.<br>2. Retire a <u>bateria</u>.<br>3. Remova os parafusos que fixam a tampa da base ao computador.
- 

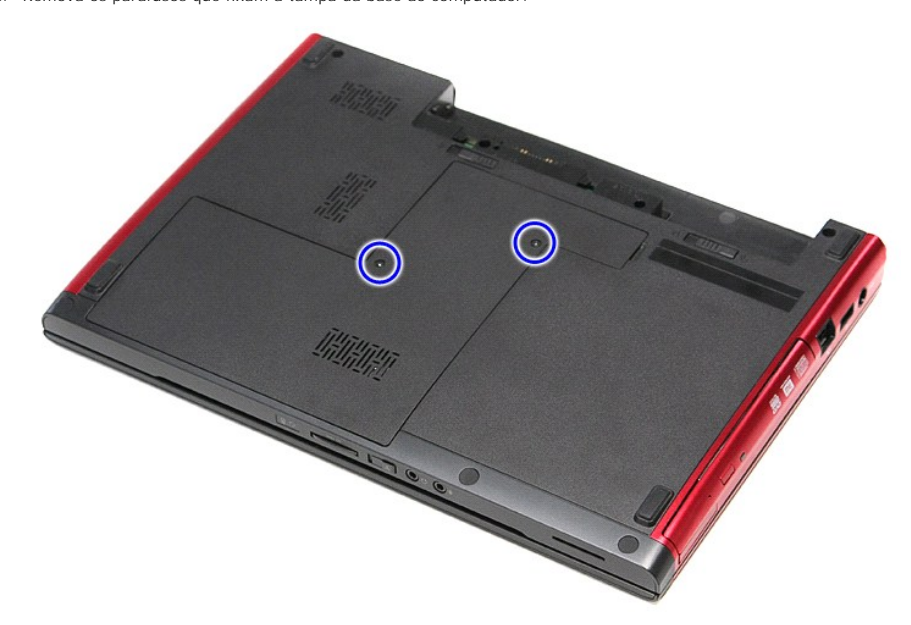

4. Levante e retire a tampa da base do computador.

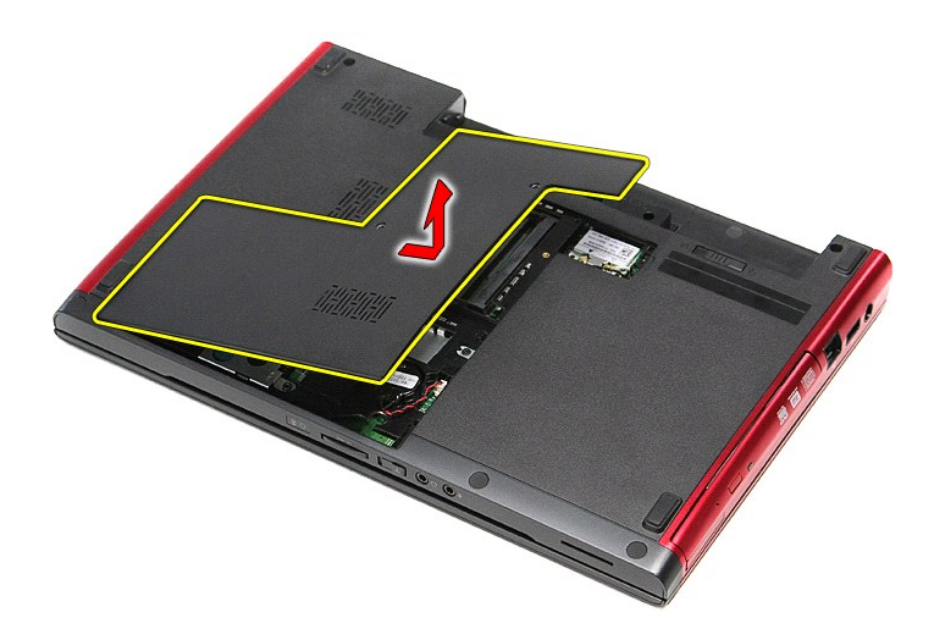

# **Voltar a colocar a tampa da base**

Para voltar a colocar a tampa da base, repita os passos acima indicados pela ordem inversa.

## <span id="page-3-0"></span>**Bateria**

**Manual de serviço do Dell™ Vostro™ 3300** 

ADVERTENCIA: Antes de trabalhar no interior do computador, leia as informações de segurança fornecidas com o mesmo. Para obter informações<br>adicionais sobre os melhores procedimentos de segurança, consulte a página inicial

## **Retirar a bateria**

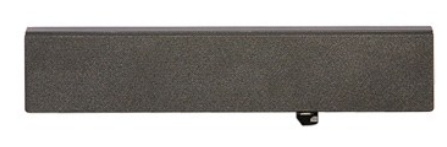

**NOTA:** Poderá ser necessário instalar o Adobe® Flash® Player em **Adobe.com** para visualizar as seguintes ilustrações.

1. Siga os procedimentos indicados em [Antes de efectuar qualquer procedimento no interior do computador.](file:///C:/data/systems/Vos3300/pt/SM/work.htm#before)

- 
- 2. Vire o computador ao contrário. 3. Faça deslizar o trinco de desbloqueio da bateria para a posição de desbloqueio.

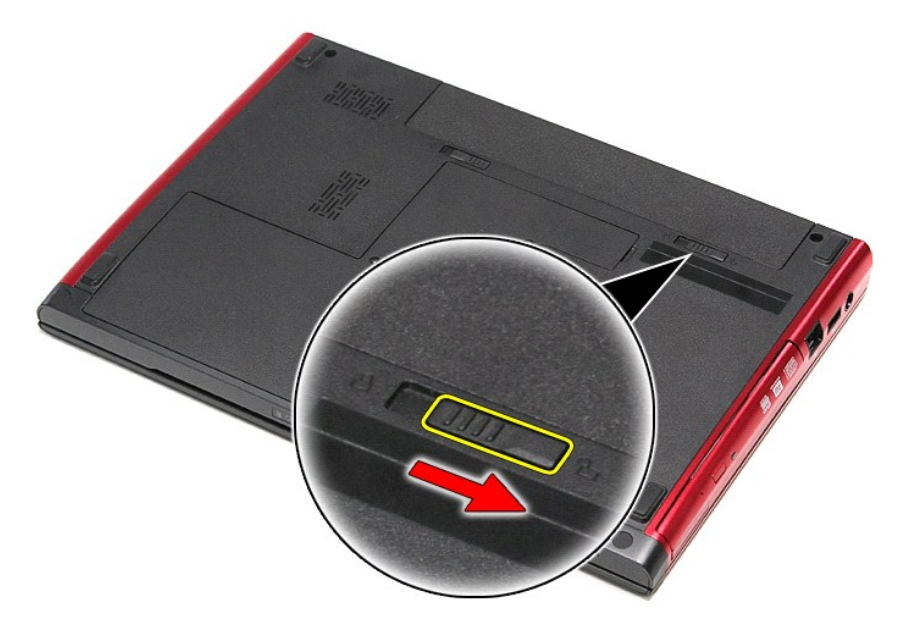

4. Faça deslizar o outro trinco de desbloqueio da bateria para a posição de desbloqueio.

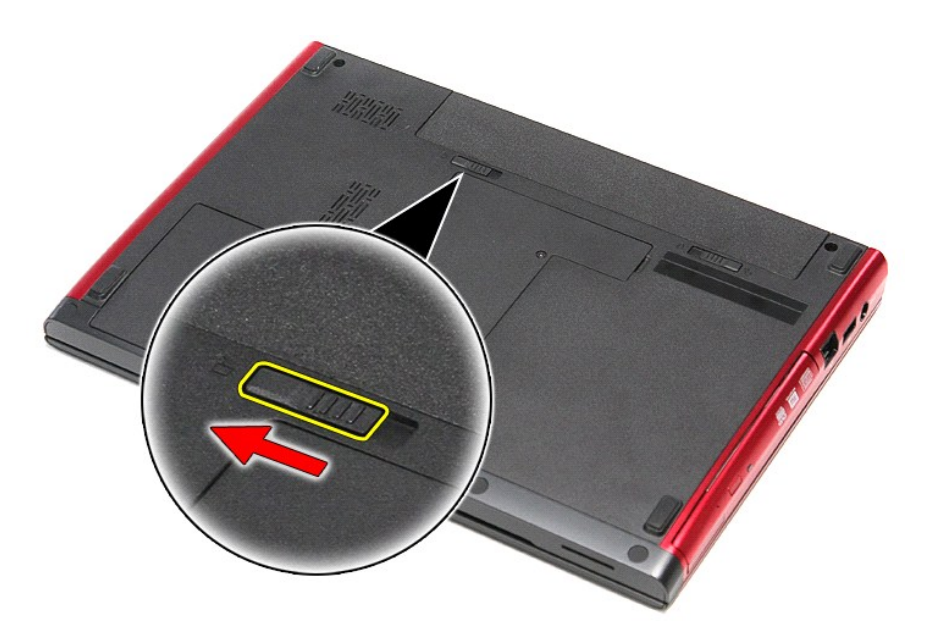

5. Faça deslizar a bateria e retire-a do computador.

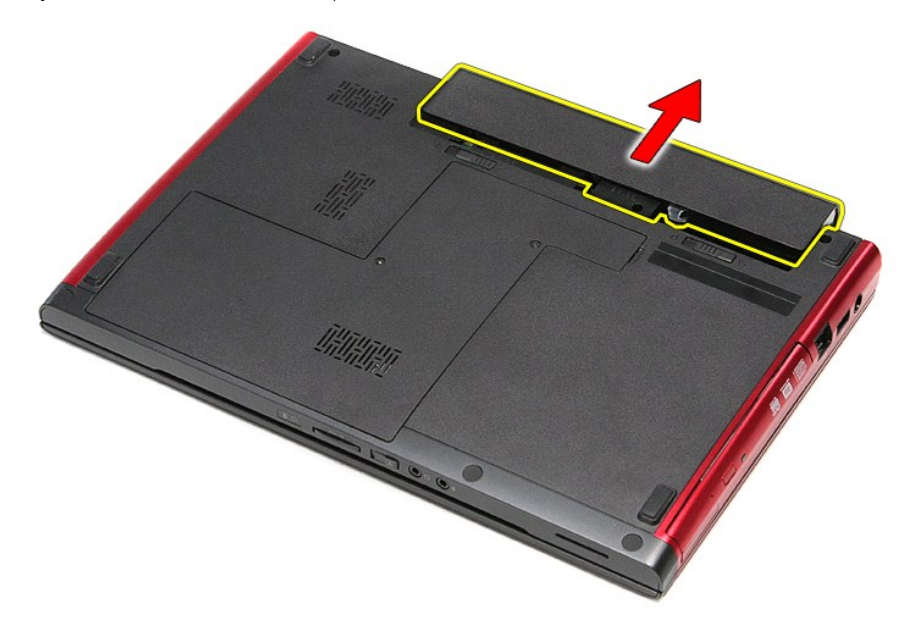

## **Voltar a colocar a bateria**

Para voltar a colocar a bateria, repita os passos acima indicados pela ordem inversa.

## <span id="page-5-0"></span>**Configuração do sistema**

**Manual de serviço do Dell™ Vostro™ 3300** 

- **O** [Descrição geral](#page-5-1)
- $\bullet$  Aceder à configur
- [Ecrãs de configuração do sistema](#page-5-3)
- [Opções de configuração do sistema](#page-6-0)

### <span id="page-5-1"></span>**Descrição geral**

Utilize a Configuração do sistema da seguinte forma:

- l Para alterar as informações de configuração do sistema após adicionar, alterar ou remover qualquer hardware do computador
- l Para definir ou alterar uma opção seleccionável pelo utilizador, tal como a palavra-passe do utilizador
- l Para ler a quantidade de memória actual ou definir o tipo de unidade de disco rígido instalado

Antes de utilizar a Configuração do sistema, recomenda-se que anote as informações do ecrã de configuração do sistema para referência futura.

AVISO: Não altere as definições deste programa, excepto se for um utilizador de computadores com muita experiência. Certas alterações podem fazer com que o computador não funcione correctamente.

## <span id="page-5-2"></span>**Aceder à configuração do sistema**

configuração do sistema activo.

- 1. Ligue (ou reinicie) o computador.<br>2. Quando o logótipo DELL™ azul for apresentado, aguarde a linha de comandos F2.<br>3. Quando for apresentada a linha de comandos F2, prima <F2> imediatamente.
- 
- NOTA: A solicitação do comando F2 indica que o teclado foi iniciado. Esta solicitação de comando pode surgir de forma muito rápida e, por isso, deve<br>aguardar atentamente até que esta surja e, em seguida, prima <F2>. Se pre efeito.
- 4. Se esperar demasiado tempo e o logótipo do sistema operativo for apresentado, continue a aguardar até visualizar o ambiente de trabalho do Microsoft<sup>®</sup> Windows<sup>®</sup>. Em seguida, desligue o computador e tente novamente.

## <span id="page-5-3"></span>**Ecrãs de configuração do sistema**

**Menu** — É apresentado na parte superior da janela de configuração do sistema. Este campo fornece um menu para aceder às opções de configuração do sistema. Prima as teclas de < seta para a esquerda > e < seta para a direita > para navegar. Quando é seleccionada uma opção de Menu, uma Lista de<br>**opções** apresenta as opções que definem o hardware instalado no computado **Options List** (Lista de opções) — É apresentada no lado esquerdo da janela de configuração do sistema. O campo lista funções que definem a configuração do computador, incluindo o hardware instalado, a conservação de energia e as funções de segurança. Percorra a lista com as teclas de seta para cima e para baixo. Quando é seleccionada uma opção, o **Options Field** (Campo de opções) apresenta as definições actuais e disponíveis para cada opção. **Options Field** (Campo das opções) — Surge no lado direito da **Options List** (Lista de Opções) e contém informações sobre cada opção listada na **Options List** (Lista de opções). Neste campo, pode visualizar informações sobre o seu computador e alterar as suas definições actuais. Prima <Enter> parar alterar as suas definições actuais. Prima <ESC> para regressar a **Options List** (Lista de opções). **NOTA:** Nem todas as definições listadas no campo de opção são passíveis de alteração. **Help** (Ajuda) — É apresentada no lado direito da janela de configuração do sistema e contém informações de ajuda sobre a opção seleccionada na **Options List** (Lista de opções). **Key Functions** (Funções das teclas) — Surge por baixo de **Options Field** (Campo das opções) e lista as teclas e as respectivas funções dentro do campo de

Para navegar nos ecrãs de configuração do sistema, utilize as seguintes teclas:

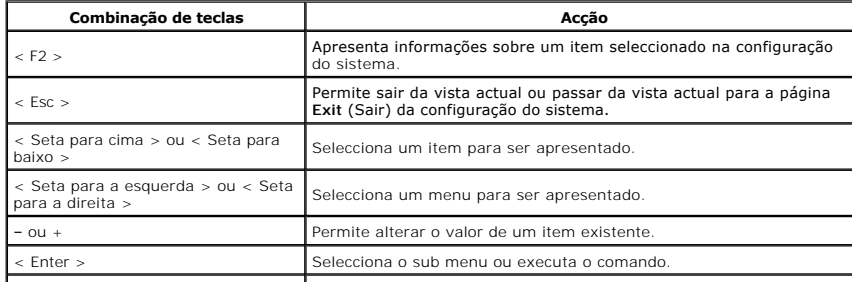

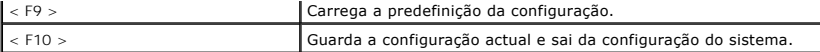

# <span id="page-6-0"></span>**Opções de configuração do sistema**

## **Main (Principal)**

O separador Main (Principal) lista as principais funções de hardware do computador. A tabela abaixo define a função de cada opção.

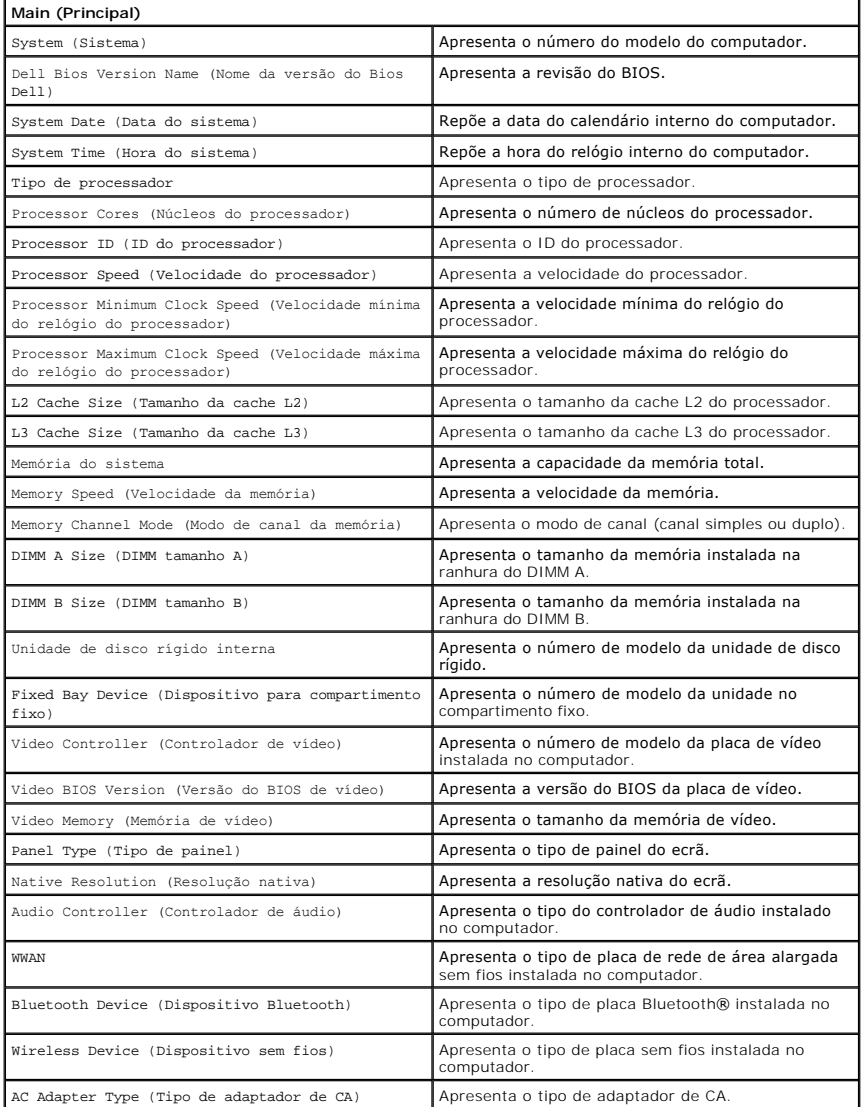

## **Advanced (Avançadas)**

O separador Advanced (Avançadas) permite definir várias funções que afectam o desempenho do computador. A tabela abaixo define a função de cada opção e a respectiva predefinição.

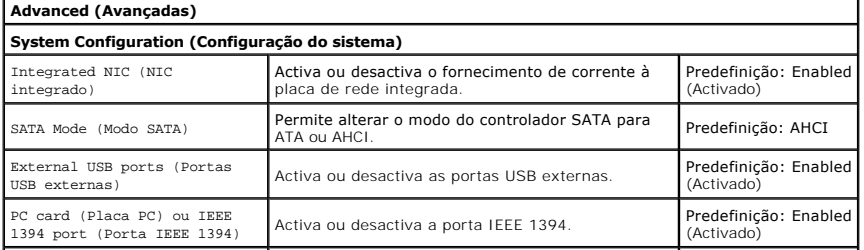

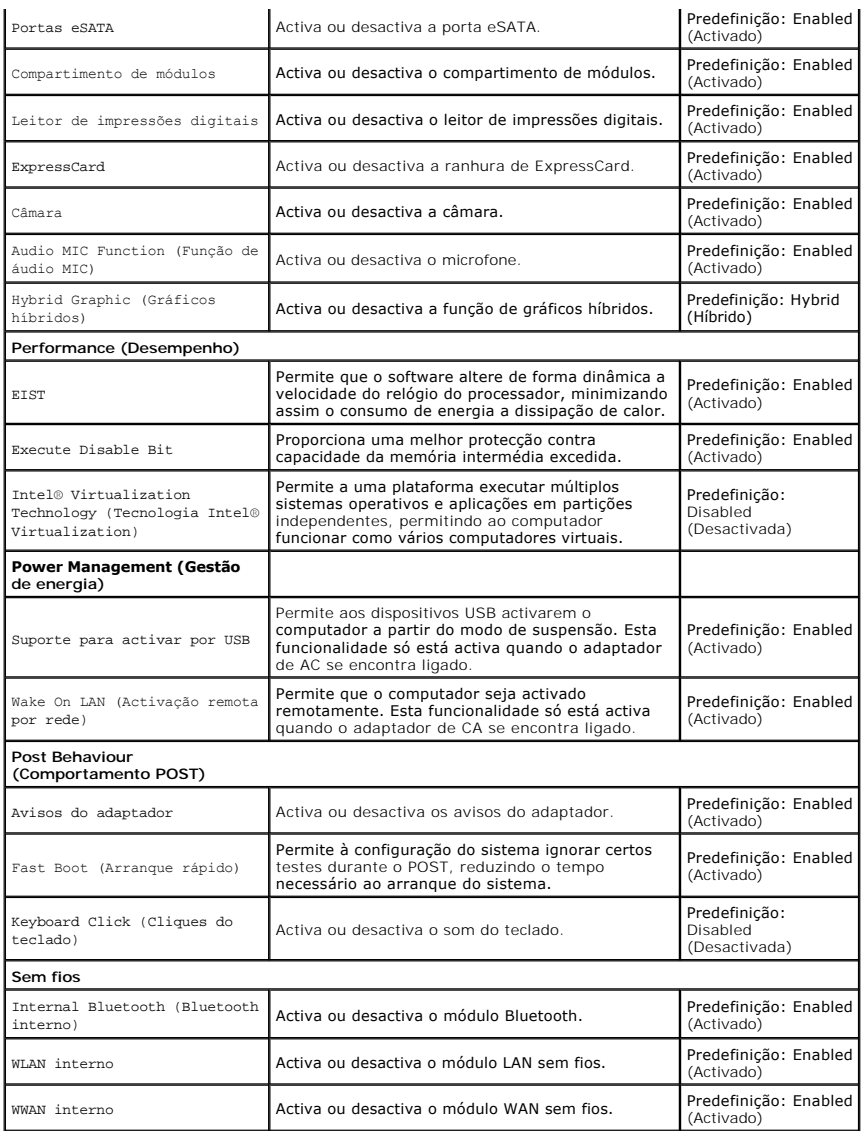

# **Security (Segurança)**

O separador Security (Segurança) apresenta o estado da segurança e permite gerir as funcionalidades de segurança do computador.

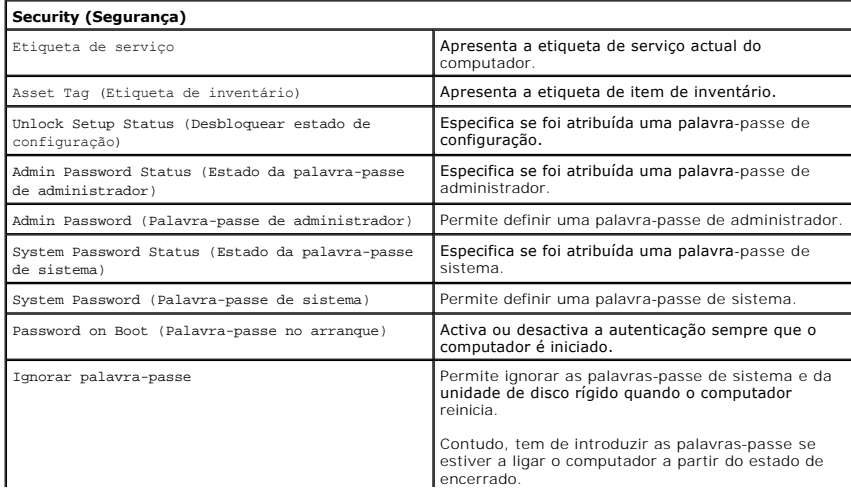

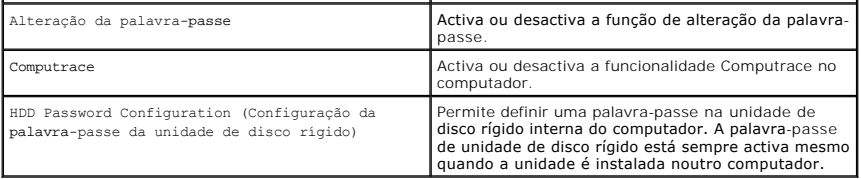

# **Boot (Arranque)**

O separador Boot (Arranque) permite alterar a sequência de arranque.

# **Exit (Sair)**

Esta secção permite guardar, ignorar e carregar as predefinições, antes de sair da configuração do sistema.

#### **Placa Bluetooth Manual de serviço do Dell™ Vostro™ 3300**

ADVERTENCIA: Antes de trabalhar no interior do computador, leia as informações de segurança fornecidas com o mesmo. Para obter informações<br>adicionais sobre os melhores procedimentos de segurança, consulte a página inicial

## **Retirar a placa Bluetooth**

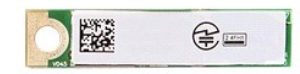

- 1. Siga os procedimentos indicados em [Antes de efectuar qualquer procedimento no interior do computador.](file:///C:/data/systems/Vos3300/pt/SM/work.htm#before)<br>2. Retire a <u>tampa da base</u>.
- Retire a [bateria.](file:///C:/data/systems/Vos3300/pt/SM/Battery.htm)<br>Retire a tampa da base.
- 
- 
- 3. Retire a <u>tampa da base.</u><br>4. Retire a <u>[unidade de disco rígido](file:///C:/data/systems/Vos3300/pt/SM/HDD.htm)</u>.<br>5. Retire a <u>[unidade óptica](file:///C:/data/systems/Vos3300/pt/SM/ODD.htm)</u>.<br>6. Retire o <u>teclado</u>.<br>7. Retire o <u>teclado</u>.
- 8. Retire a <u>placa de rede de área alarqada sem fios (Wireless Wide Area Network WWAN)</u>.<br>9. Retire o <u>apoio para os pulsos</u>.<br>10. Levante a placa Bluetooth® e afaste-a do computador.
- 
- 

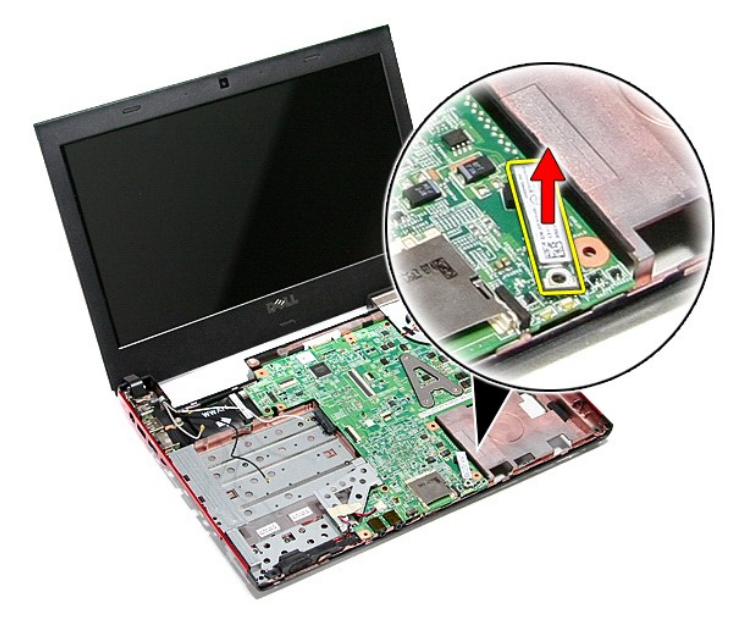

## **Voltar a colocar a placa Bluetooth**

Para voltar a colocar a placa Bluetooth, execute os passos acima indicados pela ordem inversa.

## **Câmara**

**Manual de serviço do Dell™ Vostro™ 3300** 

ADVERTENCIA: Antes de trabalhar no interior do computador, leia as informações de segurança fornecidas com o mesmo. Para obter informações<br>adicionais sobre os melhores procedimentos de segurança, consulte a página inicial

## **Retirar a câmara**

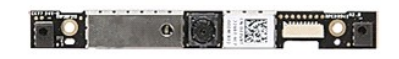

- 1. Siga os procedimentos indicados em <u>Antes de efectuar qualquer procedimento no interior do computador</u>.<br>
1. Retire a <u>tampa da base</u>.<br>
4. Retire a <u>unidade de disco ríqido</u>.<br>
5. Retire a <u>unidade óptica</u>.
- 
- 
- 
- 
- 2. Retire a <u>bateria,</u><br>3. Retire a <u>[unidade de disco rígido](file:///C:/data/systems/Vos3300/pt/SM/HDD.htm)</u>.<br>4. Retire a <u>unidade óbtica</u>.<br>6. Retire a <u>unidade óbtica</u>.<br>6. Retire a <u>[placa de rede de área local sem fios \(Wireless Local Area Network](file:///C:/data/systems/Vos3300/pt/SM/WLAN.htm)  WLAN).</u><br>7. Retire a
- 
- 
- 10. Retire o <u>[conjunto do ecrã](file:///C:/data/systems/Vos3300/pt/SM/Display.htm)</u>.<br>11. Retire a <u>[moldura do ecrã](file:///C:/data/systems/Vos3300/pt/SM/LCD_Bezel.htm)</u>.<br>12. Retire a fita que fixa a câmara ao conjunto do ecrã.
- 

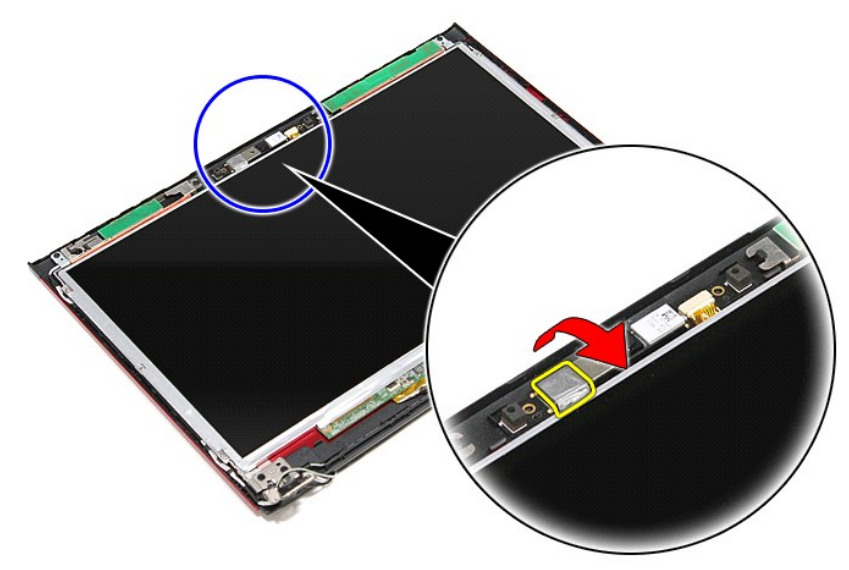

13. Desligue o cabo da câmara do conjunto do ecrã.

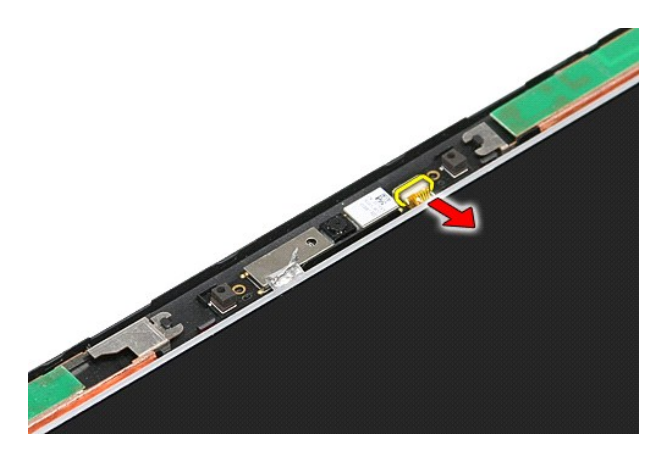

14. Levante a câmara para a retirar do computador.

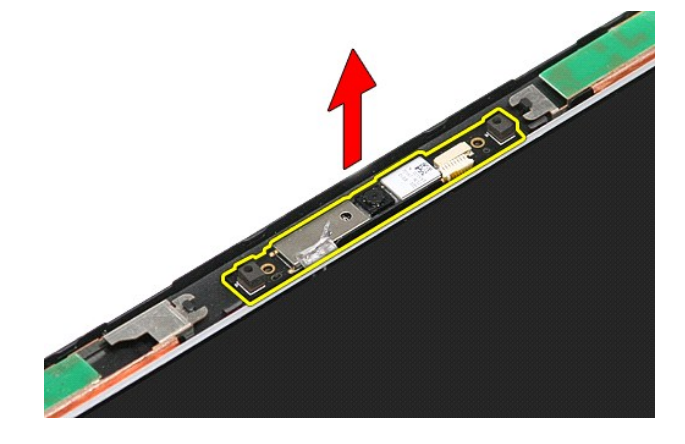

# **Voltar a colocar a câmara**

Para voltar a colocar a câmara, repita os passos acima indicados pela ordem inversa.

# **Bateria de célula tipo moeda**

**Manual de serviço do Dell™ Vostro™ 3300** 

ADVERTENCIA: Antes de trabalhar no interior do computador, leia as informações de segurança fornecidas com o mesmo. Para obter informações<br>adicionais sobre os melhores procedimentos de segurança, consulte a página inicial

# **Retirar a bateria de célula tipo moeda**

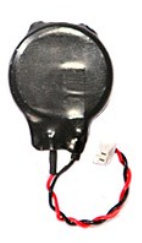

- 1. Siga os procedimentos indicados em <u>Antes de efectuar qualquer procedimento no interior do computador</u>.<br>2. Retire a <u>bateria.</u><br>3. Retire a <u>tampa da base</u>.<br>4. Desligue o cabo da bateria de célula tipo moeda da p
- 
- 

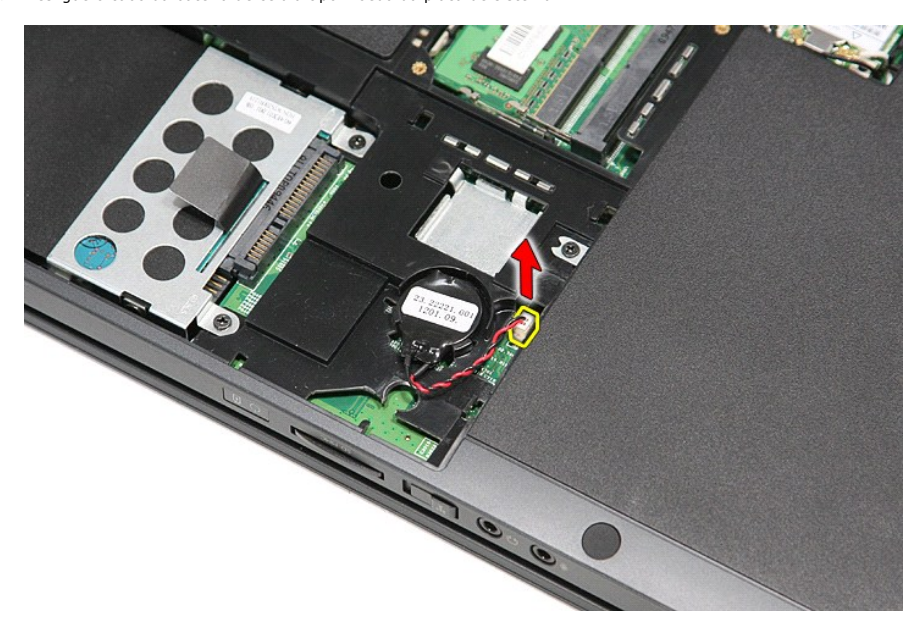

5. Abra com cuidado as patilhas que fixam a bateria de célula tipo moeda à placa de sistema.

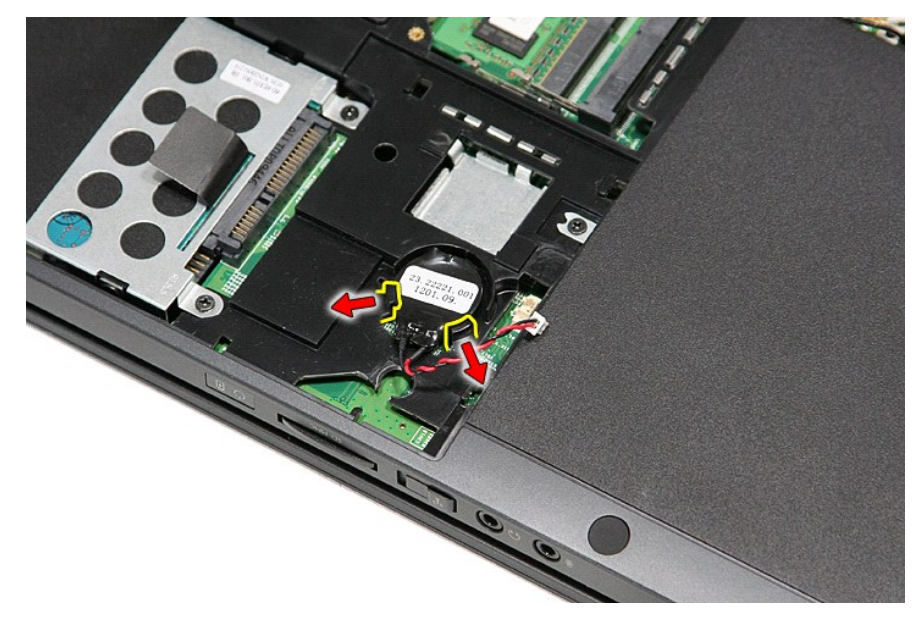

6. Levante a bateria de célula tipo moeda e retire-a do computador.

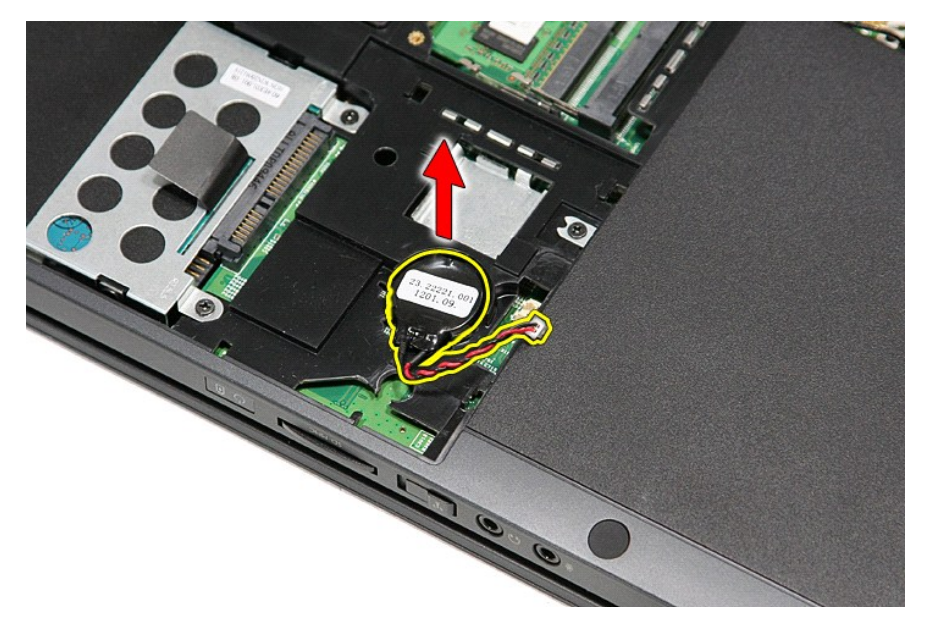

# **Voltar a colocar a bateria de célula tipo moeda**

Para voltar a colocar a bateria de célula tipo moeda, repita os passos acima indicados pela ordem inversa.

## <span id="page-14-0"></span>**Diagnóstico**

**Manual de serviço do Dell™ Vostro™ 3300** 

- [Luzes de estado do dispositivo](#page-14-1)
- [Luzes de estado da bateria](#page-14-2)
- [Carga e longevidade de bateria](#page-14-3)
- [Luzes de estado do teclado](#page-14-4)

energia.

ረነ M m

≴

[Códigos de erro indicados pelos LED](#page-14-5)

#### <span id="page-14-1"></span>**Luzes de estado do dispositivo**

Acende ao ligar o computador e fica intermitente quando o computador se encontrar no modo de gestão de

Acende quando o computador lê ou grava dados.

Acende fixa ou fica intermitente para indicar o estado de carga da bateria.

෬ඁ෧ Acende quando é activado o funcionamento em rede sem fios.

Acende quando uma placa com tecnologia sem fios Bluetooth® é activada. Para desactivar apenas a função de

tecnologia sem fios Bluetooth, clique com o botão direito do rato no tabuleiro do sistema e seleccione **Disable Bluetooth Radio** (Desactivar rádio por Bluetooth)

## <span id="page-14-2"></span>**Luzes de estado da bateria**

Se o computador estiver ligado a uma tomada eléctrica, a luz da bateria funciona do seguinte modo:

- l **Luz âmbar e luz azul intermitentes alternadamente** Um adaptador de CA não autenticado ou não suportado, de outro fabricante, está ligado ao
- portátil. l **Luz âmbar intermitente e luz azul fixa alternadamente** Falha temporária da bateria com adaptador de CA presente.
- l **Luz âmbar sempre intermitente** Falha fatal da bateria com adaptador de CA presente. l **Luz apagada** Bateria em modo de carga total com adaptador de CA presente.
- 
- Luz azul acesa Bateria em modo de carga total com adaptador de CA presente.

### <span id="page-14-3"></span>**Carga e longevidade de bateria**

Para verificar a carga da bateria, prima e solte o botão de estado no indicador de carga da bateria para acender as luzes que indicam o nível de carga. Cada luz representa aproximadamente 20% da carga total da bateria. Por exemplo, se estiverem acesas quatro luzes, a bateria tem 80% de carga restante. Se<br>não existirem luzes acesas**, a bateria está sem carga.** 

Para verificar a longevidade da bateria utilizando o indicador de carga, prima sem soltar o botão de estado no indicador de carga da bateria durante pelo<br>menos 3 segundos. Se nenhuma luz acender, a bateria está em boas con bateria.

## <span id="page-14-4"></span>**Luzes de estado do teclado**

As luzes verdes acima do teclado indicam o seguinte:

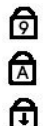

Acende quando o teclado numérico é activado.

Acende-se quando a função Caps Lock é activada.

Acende-se quando a função Scroll Lock é activada.

## <span id="page-14-5"></span>**Códigos de erro indicados pelos LED**

A tabela que se segue mostra os códigos LED que podem ser apresentados quando o computador não consegue concluir um auto-teste de execução (POST).

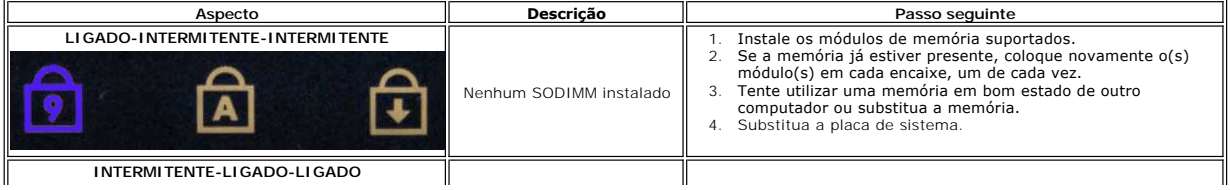

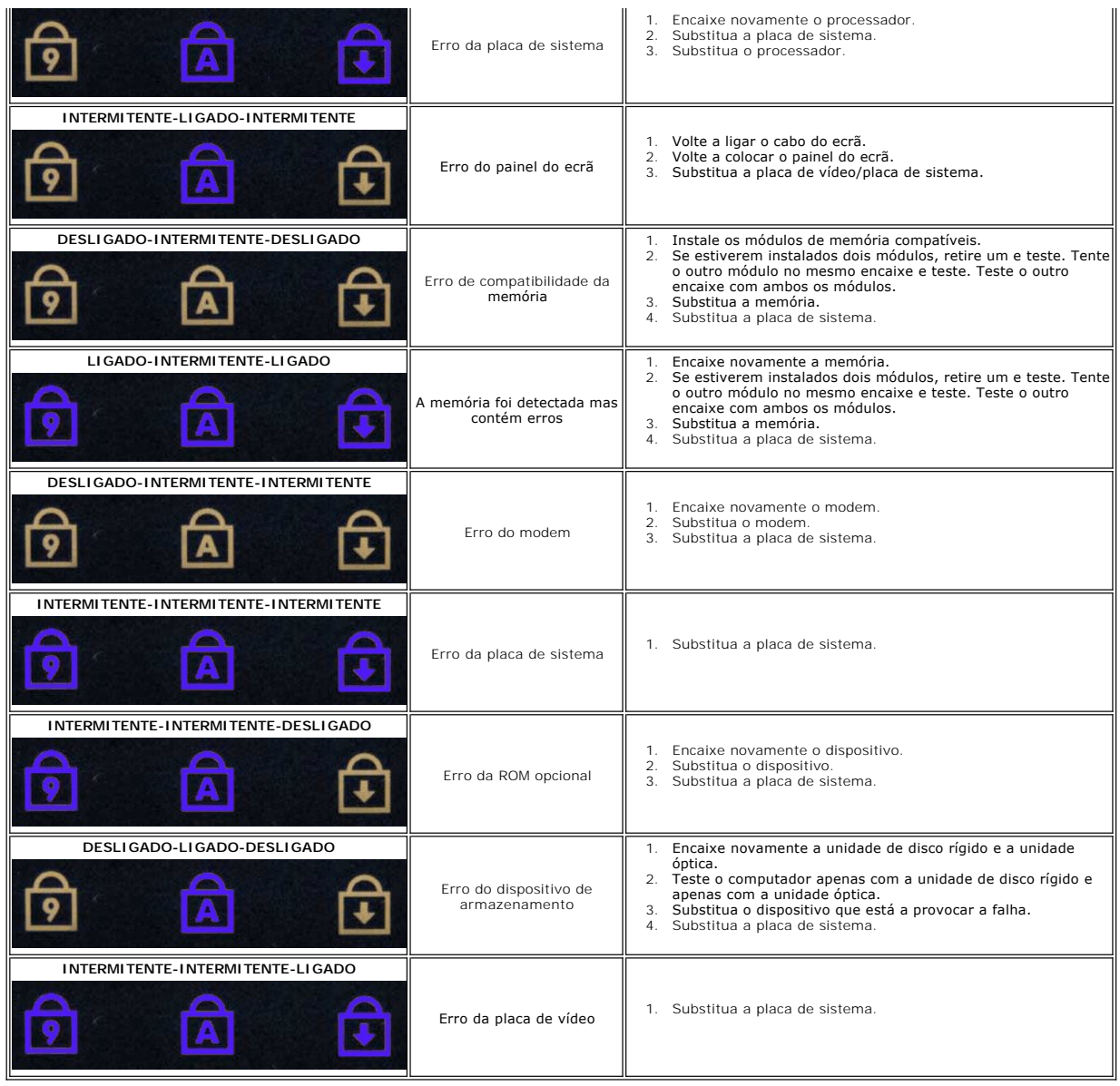

## <span id="page-16-0"></span>**Conjunto do ecrã**

**Manual de serviço do Dell™ Vostro™ 3300** 

ADVERTENCIA: Antes de trabalhar no interior do computador, leia as informações de segurança fornecidas com o mesmo. Para obter informações<br>adicionais sobre os melhores procedimentos de segurança, consulte a página inicial

## **Retirar o conjunto do ecrã**

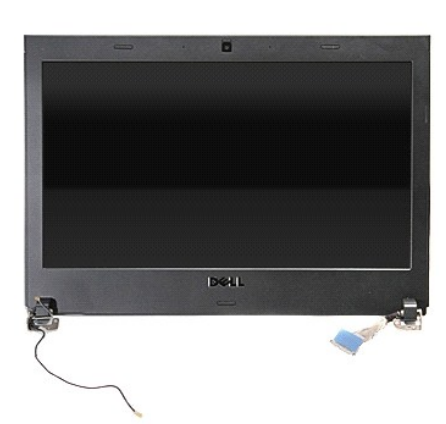

- 1. Siga os procedimentos indicados em <u>Antes de efectuar qualquer procedimento no interior do computador</u>.<br>2. Retire a <u>bateria</u>.<br>3. Retire a <u>tampa da base</u>.
- 
- 
- 
- 2. Retire a <u>bateria</u>.<br>3. Retire a <u>lanpa da base</u>.<br>4. Retire a <u>[unidade óptica](file:///C:/data/systems/Vos3300/pt/SM/ODD.htm).</u><br>5. Retire a <u>[placa de rede de área local sem fios \(Wireless Local Area Network](file:///C:/data/systems/Vos3300/pt/SM/WLAN.htm)  WLAN).</u>
- 7. Retire o <u>teclado</u>.<br>8. Retire a <u>[placa de rede de área alargada sem fios \(Wireless Wide Area Network](file:///C:/data/systems/Vos3300/pt/SM/WWAN.htm)  WWAN)</u>.
- -9. Retire o <u>apoio para os pulsos</u>.<br>10. Com o lado direito do computador virado para cima, desligue o cabo do ecrã da placa de sistema.

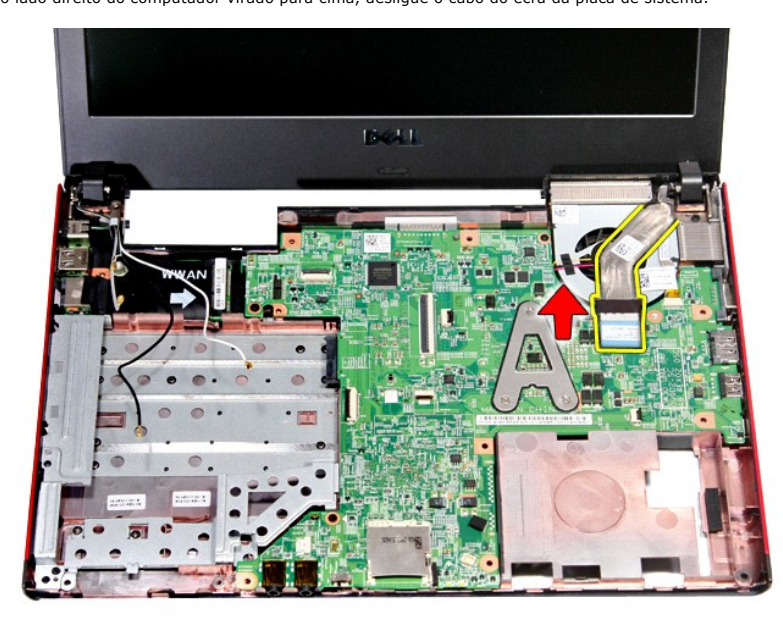

11. Desligue o cabo da câmara.

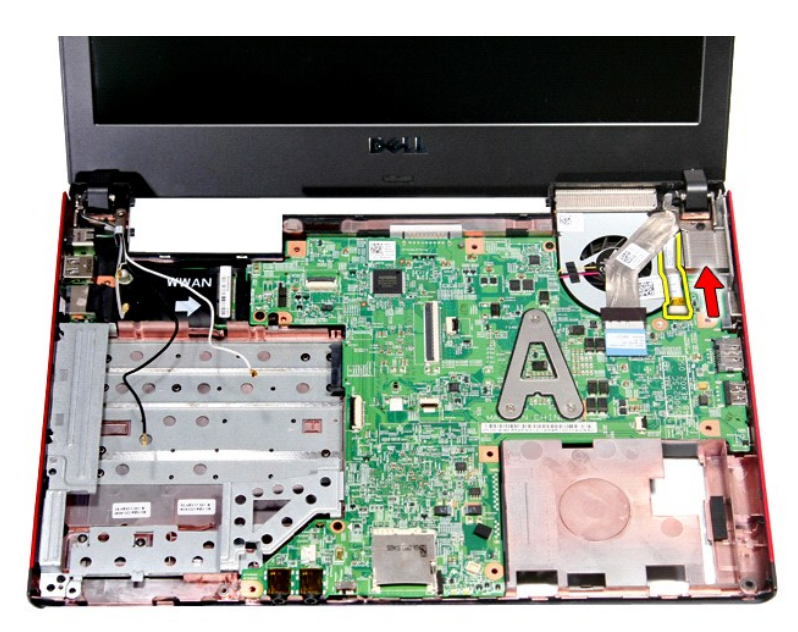

12. Retire os parafusos que fixam o conjunto do ecrã ao computador.

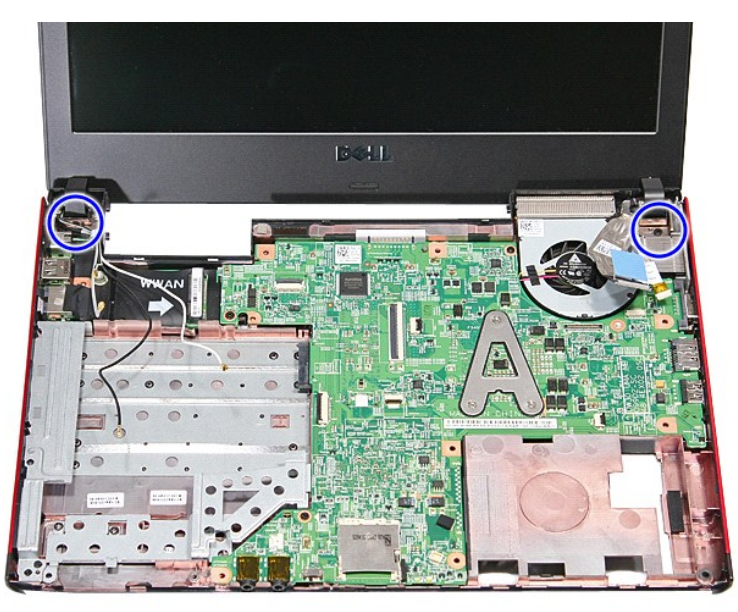

13. Levante o conjunto do ecrã a direito para cima e retire-o do computador.

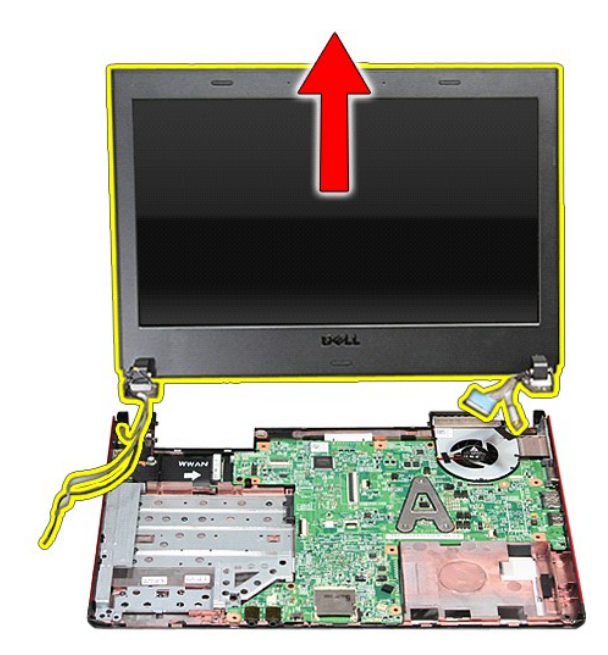

# **Voltar a colocar o conjunto do ecrã**

Para voltar a colocar o conjunto do ecrã repita os passos acima indicados pela ordem inversa.

#### **Compartimento para ExpressCard Manual de serviço do Dell™ Vostro™ 3300**

ADVERTENCIA: Antes de trabalhar no interior do computador, leia as informações de segurança fornecidas com o mesmo. Para obter informações<br>adicionais sobre os melhores procedimentos de segurança, consulte a página inicial

## **Retirar o compartimento para ExpressCard**

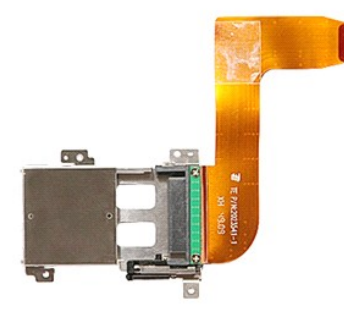

- 1. Siga os procedimentos indicados em <u>Antes de efectuar qualquer procedimento no interior do computador</u>.<br>2. Retire a <u>bateria</u>.<br>3. Retire a <u>tampa da base</u>.
- 
- 
- 
- 
- 4. Retire a <u>unidade de disco ríqido</u>.<br>15. Retire a <u>[unidade óptica](file:///C:/data/systems/Vos3300/pt/SM/ODD.htm)</u>.<br>16. Retire o <u>leclado</u>.<br>16. Retire a <u>[placa de rede de área local sem fios \(Wireless Local Area Network](file:///C:/data/systems/Vos3300/pt/SM/WLAN.htm)  WLAN)</u>.<br>18. Retire a <u>placa de rede de área al</u>
- 
- 
- 

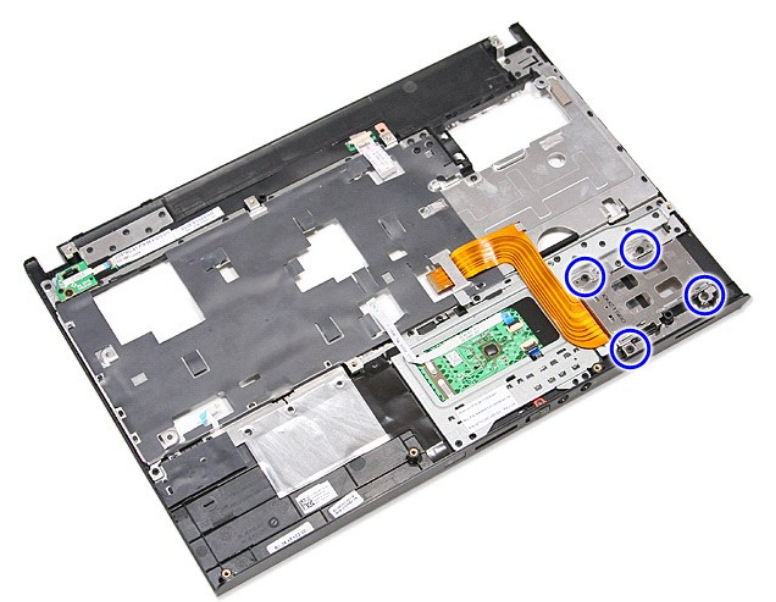

12. Levante o compartimento para ExpressCard e retire-o do computador.

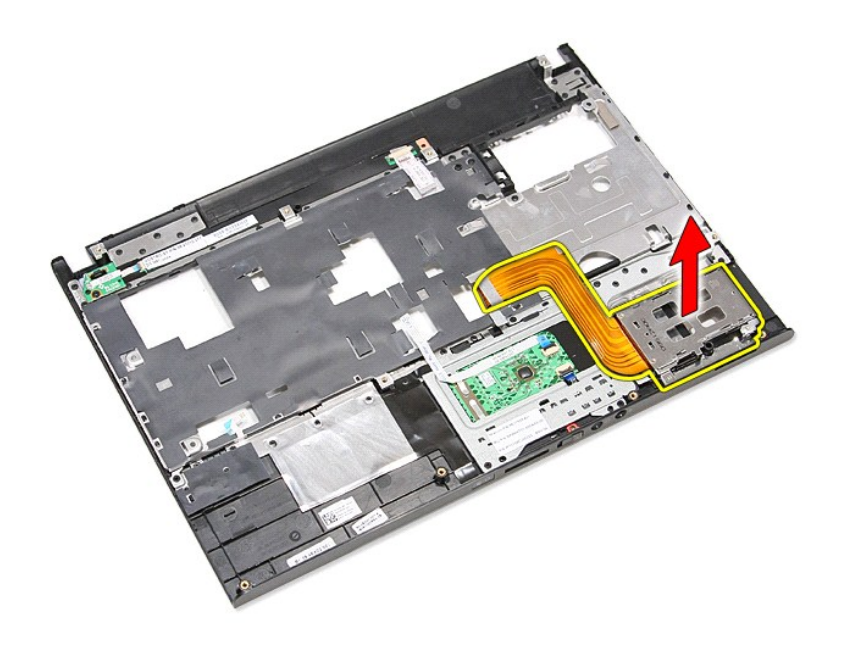

# **Voltar a colocar o compartimento para ExpressCard**

Para voltar a colocar o compartimento para ExpressCard, repita os passos acima indicados na ordem inversa.

#### <span id="page-21-0"></span>**ExpressCard Manual de serviço do Dell™ Vostro™ 3300**

ADVERTENCIA: Antes de trabalhar no interior do computador, leia as informações de segurança fornecidas com o mesmo. Para obter informações<br>adicionais sobre os melhores procedimentos de segurança, consulte a página inicial

## **Retirar a ExpressCard**

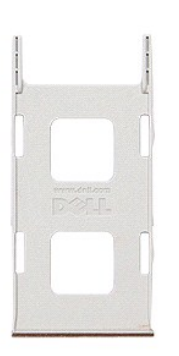

1. Siga os procedimentos indicados em <u>Antes de efectuar qualquer procedimento no interior do computador</u>.<br>2. Pressione a ExpressCard para soltá-la do computador.

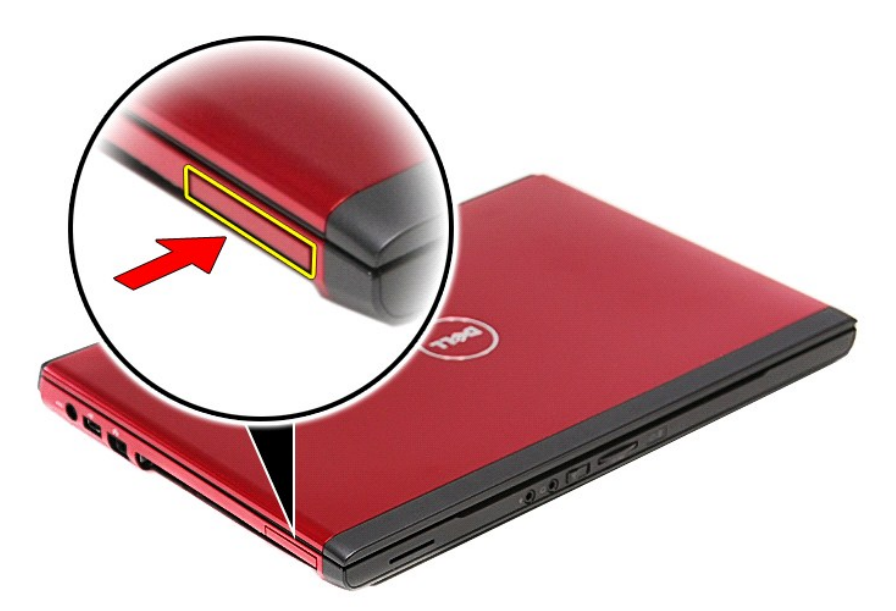

3. Faça deslizar a ExpressCard para fora do computador.

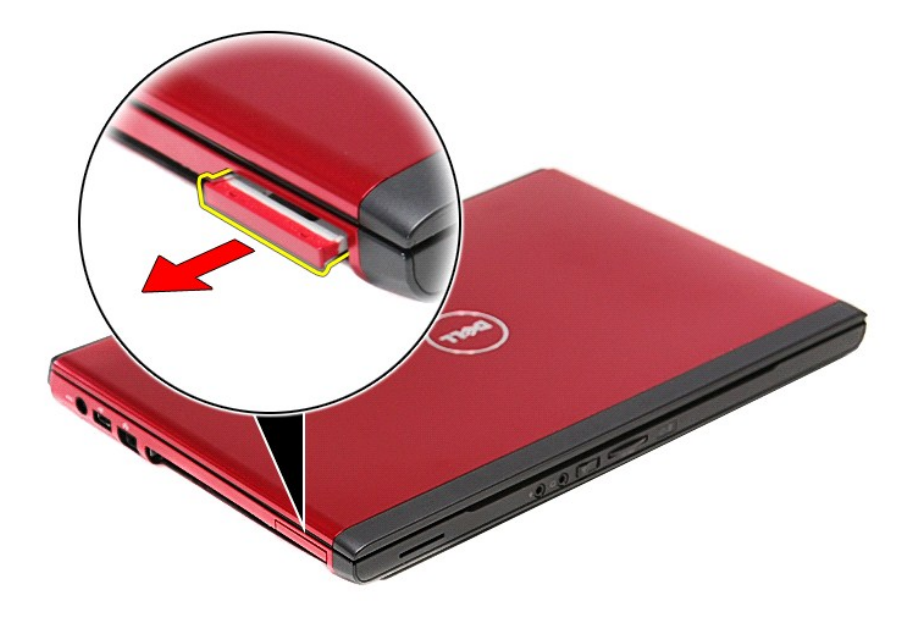

# **Voltar a colocar a ExpressCard**

Para voltar a colocar a ExpressCard, repita os passos acima indicados pela ordem inversa.

# <span id="page-23-0"></span>**Unidade de disco rígido**

**Manual de serviço do Dell™ Vostro™ 3300** 

ADVERTENCIA: Antes de trabalhar no interior do computador, leia as informações de segurança fornecidas com o mesmo. Para obter informações<br>adicionais sobre os melhores procedimentos de segurança, consulte a página inicial

# **Retirar a unidade de disco rígido**

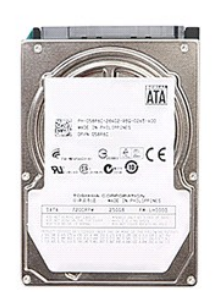

- 
- 
- 1. Siga os procedimentos indicados em <u>Antes de efectuar qualquer procedimento no interior do computador</u>.<br>2. Retire a <u>bateria</u>.<br>3. Retire a <u>tampa da base</u>.<br>4. Retire os parafusos que fixam o conjunto da unidade

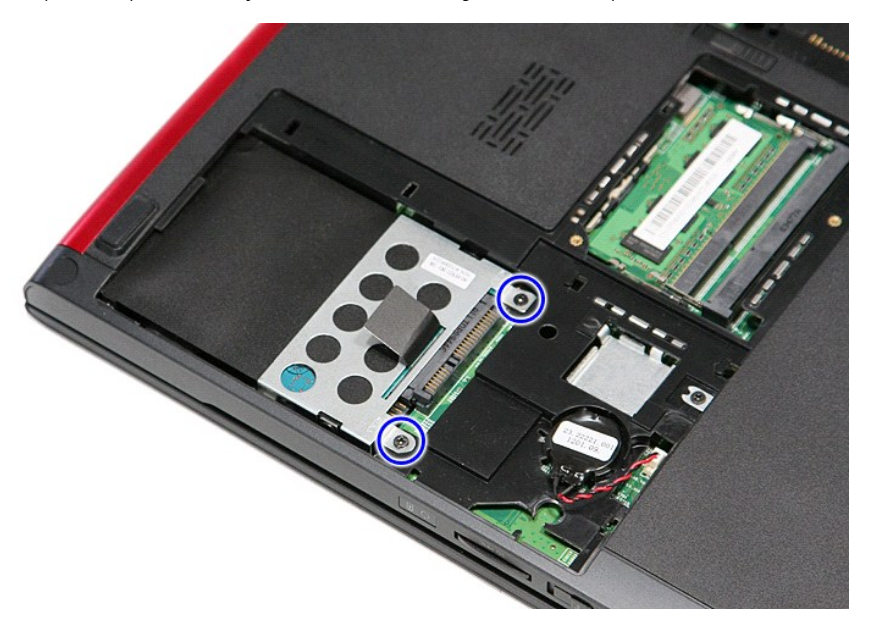

5. Puxe a patilha preta de desbloqueio da unidade de disco rígido e levante o conjunto da unidade de disco rígido para fora do computador.

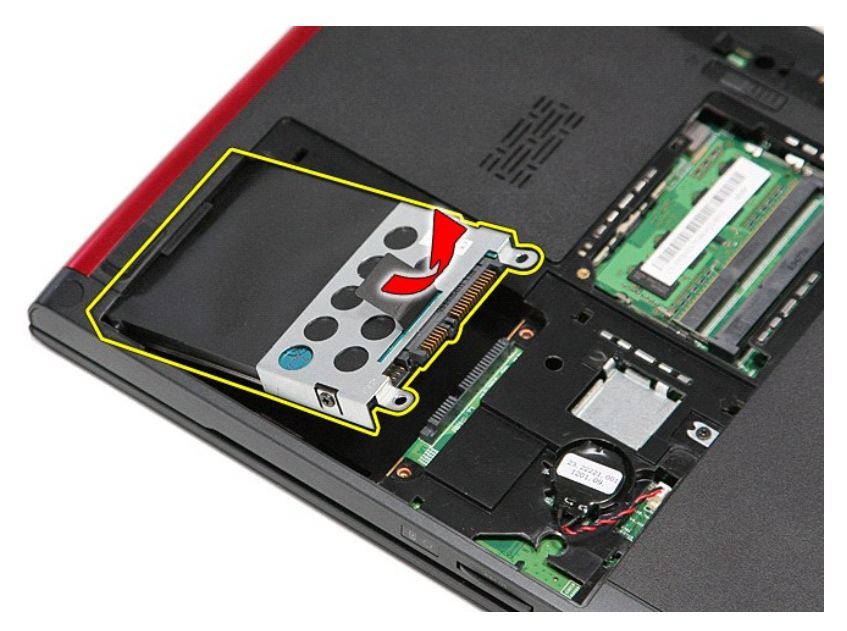

6. Retire os parafusos que fixam o suporte da unidade de disco rígido à unidade de disco rígido.

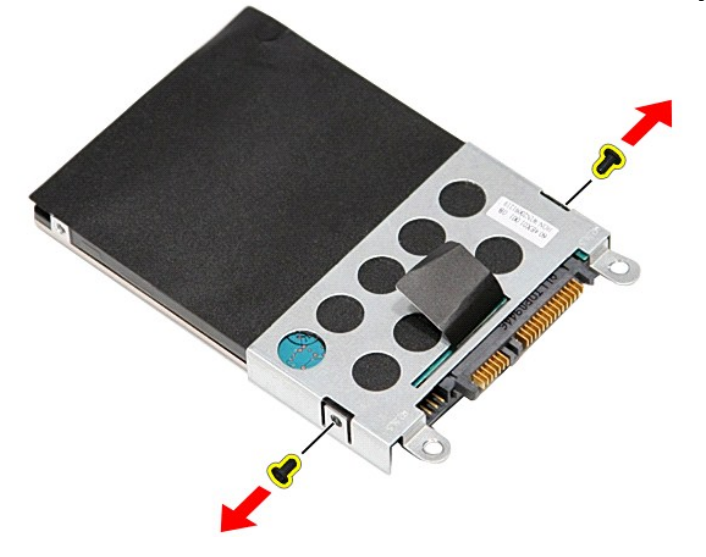

7. Remova o adaptador da unidade de disco rígido do respectivo conjunto.

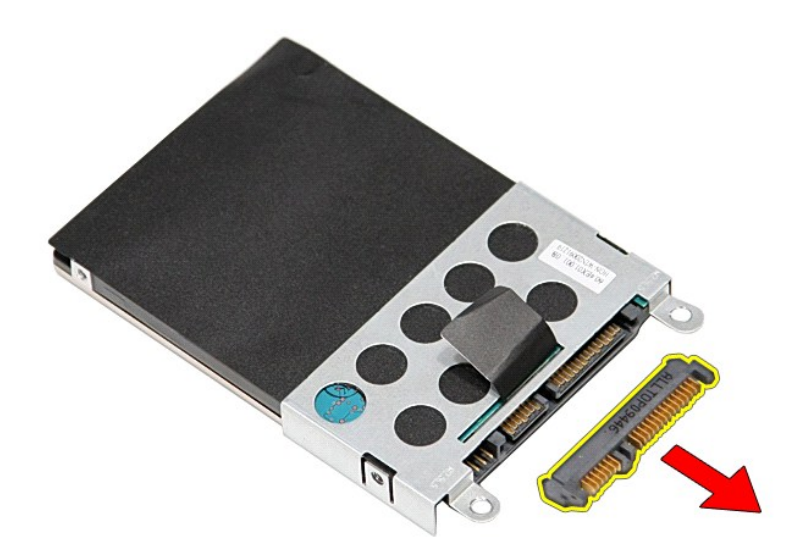

8. Levante e retire o suporte da unidade de disco rígido.

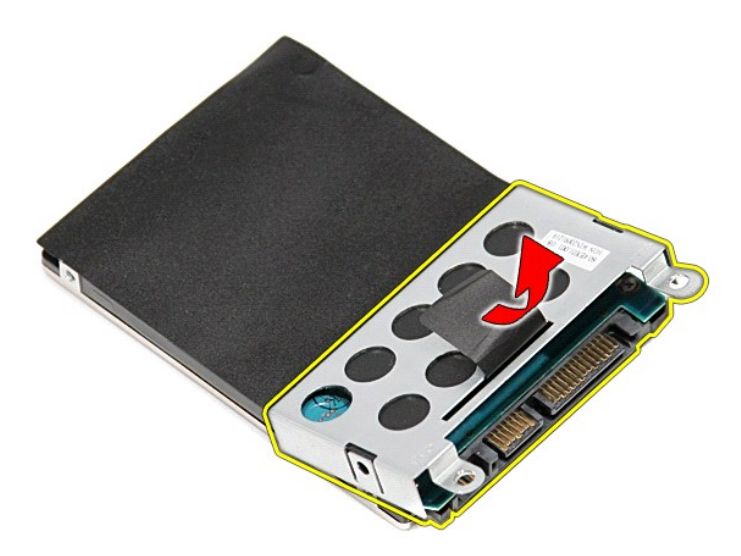

# **Voltar a colocar a unidade de disco rígido**

Para voltar a colocar a unidade de disco rígido, execute os passos acima indicados pela ordem inversa.

## **Conjunto de dissipador de calor/ventoinha Manual de serviço do Dell™ Vostro™ 3300**

ADVERTENCIA: Antes de trabalhar no interior do computador, leia as informações de segurança fornecidas com o mesmo. Para obter informações<br>adicionais sobre os melhores procedimentos de segurança, consulte a página inicial

## **Retirar o conjunto dissipador de calor/ventoinha**

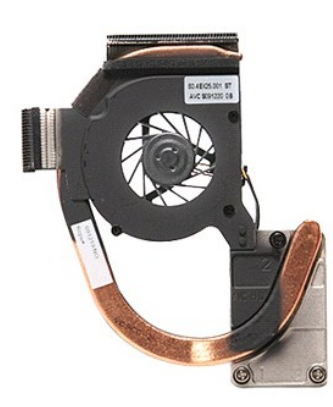

- 1. Siga os procedimentos indicados em <u>Antes de efectuar qualquer procedimento no interior do computador</u>.<br>2. Retire a <u>tampa da base</u>.
- 
- 3. Retire a <u>bateria</u>.<br>4. Retire a <u>[unidade de disco rígido](file:///C:/data/systems/Vos3300/pt/SM/HDD.htm)</u>.
- 5. Retire a <u>[unidade óptica](file:///C:/data/systems/Vos3300/pt/SM/ODD.htm)</u>.<br>6. Retire a <u>[placa de rede de área local sem fios \(Wireless Local Area Network](file:///C:/data/systems/Vos3300/pt/SM/WLAN.htm)  WLAN)</u>.
- 7. Retire o <u>teclado.</u><br>8. Retire a <u>[placa de rede de área alargada sem fios \(Wireless Wide Area Network](file:///C:/data/systems/Vos3300/pt/SM/WWAN.htm)  WWAN).</u><br>9. Retire o <u>apoio para os pulsos</u>.<br>10. Retire a <u>placa de sistema</u>.<br>11. Deslíque o cabo da ventoinha da pla
- 
- 

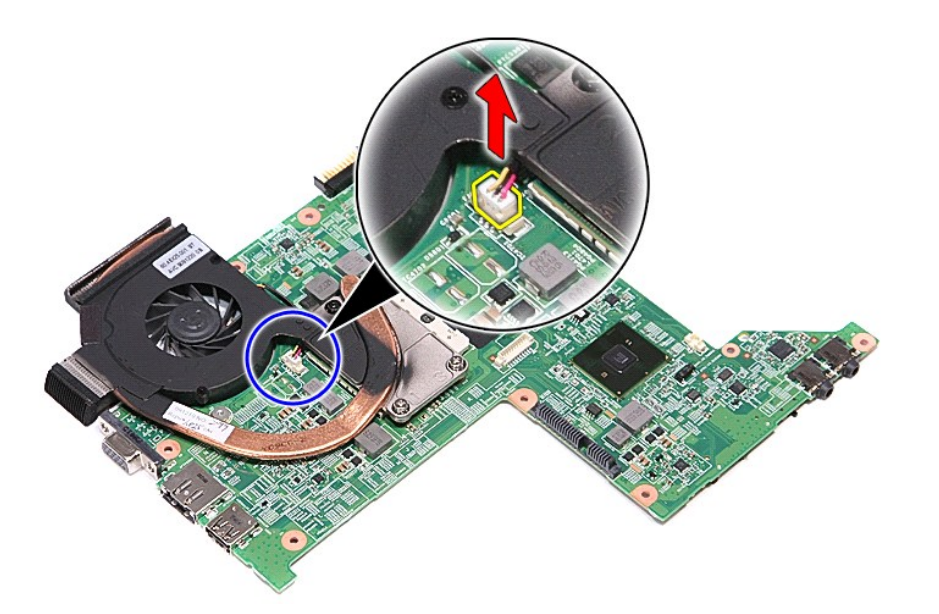

12. Desaperte os parafusos que fixam o conjunto do dissipador de calor e ventoinha à placa de sistema.

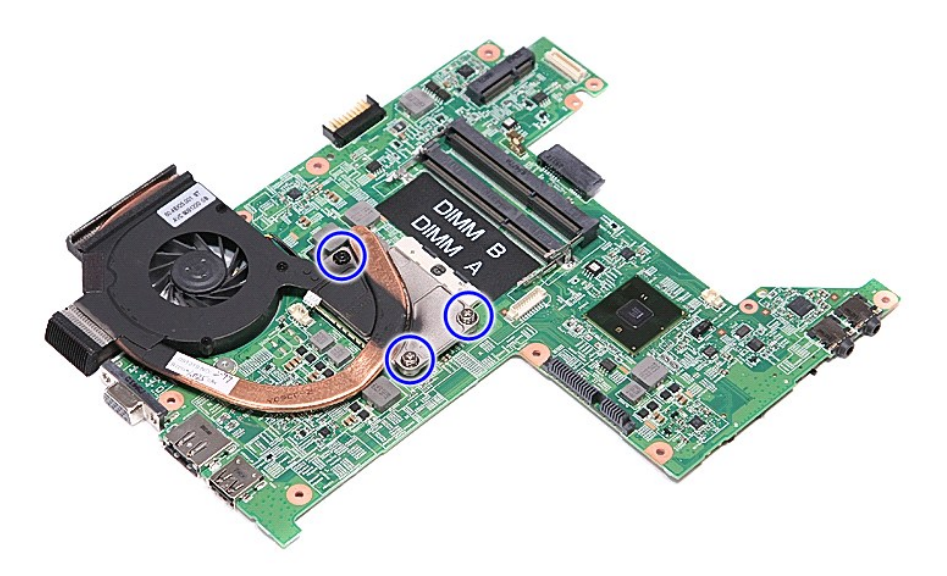

13. Levante o conjunto do dissipador de calor/ventoinha da placa de sistema.

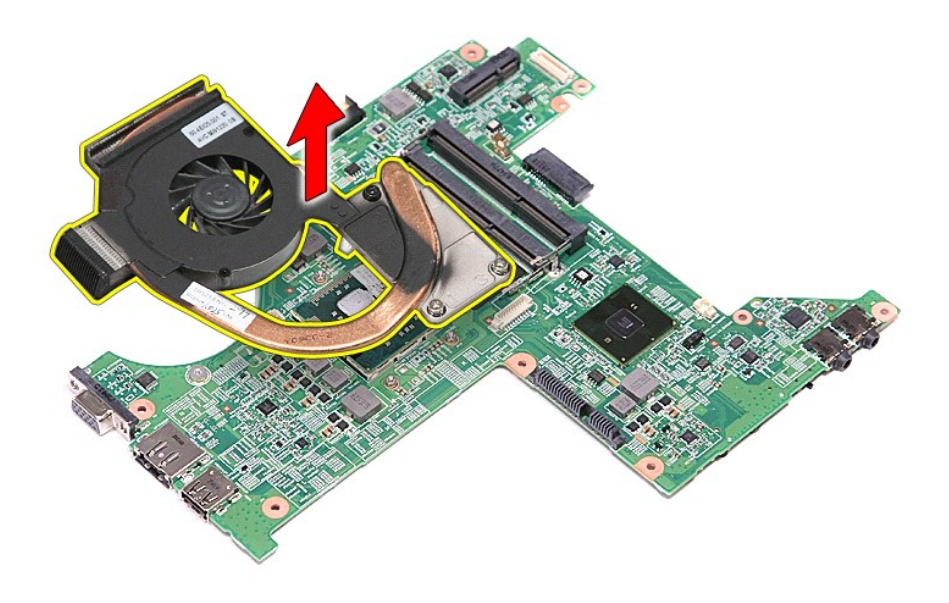

# **Voltar a colocar o conjunto do dissipador de calor/ventoinha**

Para voltar a colocar o conjunto do dissipador de calor/ventoinha repita os passos acima indicados pela ordem inversa.

#### **Placa de E/S Manual de serviço do Dell™ Vostro™ 3300**

ADVERTENCIA: Antes de trabalhar no interior do computador, leia as informações de segurança fornecidas com o mesmo. Para obter informações<br>adicionais sobre os melhores procedimentos de segurança, consulte a página inicial

## **Retirar a placa de E/S**

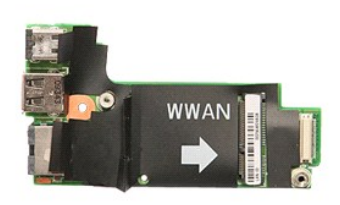

- 1. Siga os procedimentos indicados em <u>Antes de efectuar qualquer procedimento no interior do computador</u>.<br>
1. Retire a <u>tampa da base</u>.<br>
4. Retire a <u>unidade de disco rígido</u>.<br>
5. Retire a <u>unidade óptica</u>.
- 
- 
- 2. Retire a <u>bateria</u>.<br>3. Retire a <u>lanpa da base</u>.<br>4. Retire a <u>[unidade óptica](file:///C:/data/systems/Vos3300/pt/SM/ODD.htm).</u><br>5. Retire a <u>[placa de rede de área local sem fios \(Wireless Local Area Network](file:///C:/data/systems/Vos3300/pt/SM/WLAN.htm)  WLAN).</u>
- 3. Retire a **conducted**<br>5. Retire a placa de<br>7. Retire o [teclado](file:///C:/data/systems/Vos3300/pt/SM/Keyboard.htm).
- 8. Retire a <u>[placa de rede de área alargada sem fios \(Wireless Wide Area Network](file:///C:/data/systems/Vos3300/pt/SM/WWAN.htm)  WWAN)</u>.<br>9. Retire o <u>apoio para os pulsos</u>.
- 
- 10. Retire a <u>placa de sistema</u>.<br>11. Levante a placa de E/S a direito para cima e retire-a do computador.

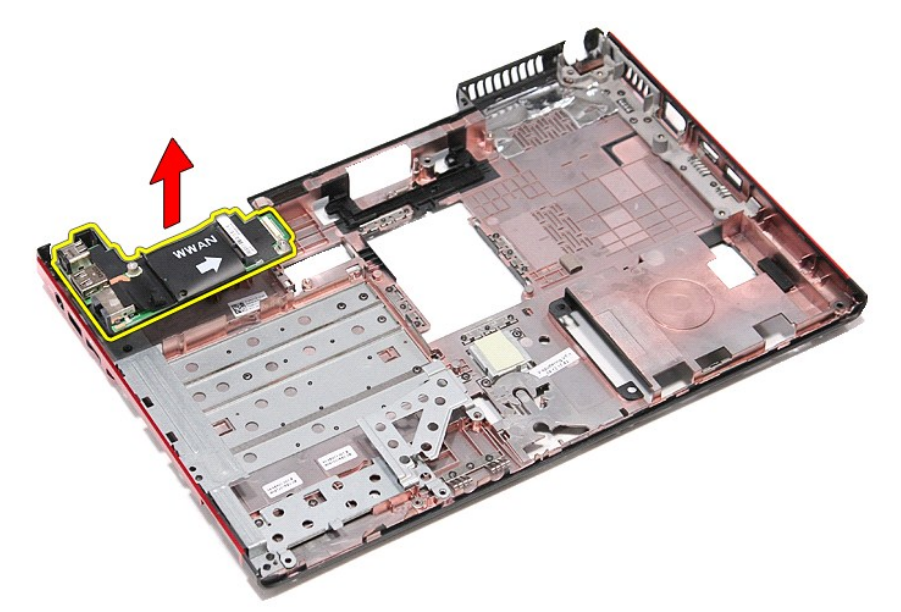

## **Voltar a colocar a placa de E/S**

Para voltar a colocar a placa de E/S, repita os passos acima indicados pela ordem inversa.

## <span id="page-29-0"></span>**Teclado**

**Manual de serviço do Dell™ Vostro™ 3300** 

ADVERTENCIA: Antes de trabalhar no interior do computador, leia as informações de segurança fornecidas com o mesmo. Para obter informações<br>adicionais sobre os melhores procedimentos de segurança, consulte a página inicial

## **Retirar o teclado**

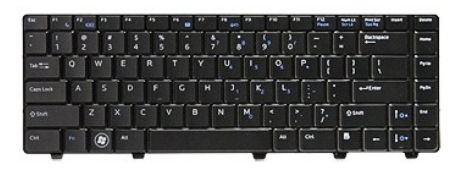

- 1. Siga os procedimentos indicados em [Antes de efectuar qualquer procedimento no interior do computador.](file:///C:/data/systems/Vos3300/pt/SM/work.htm#before)<br>2. Retire a bateria.<br>3. Vire o computador ao contrário com o lado correcto virado para cima.
- 2. Retire a <u>bateria</u>.<br>3. Vire o computador ao contrário com o lado correcto virado para cima.
- 4. Utilizando um instrumento aguçado em plástico, carregue nos trincos de desbloqueio e levante o teclado para o soltar.

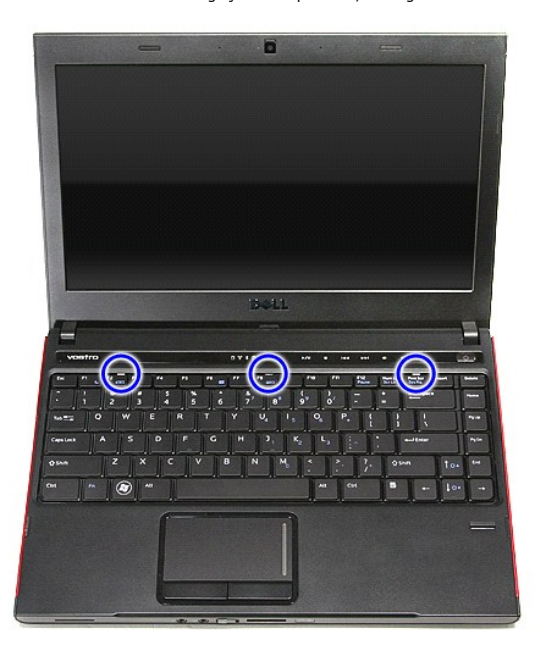

5. Vire o teclado ao contrário e assente-o no apoio para os pulsos.

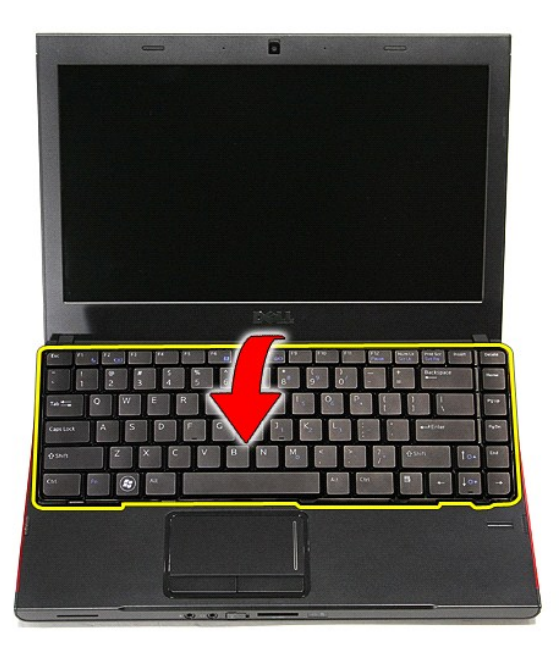

6. Abra cuidadosamente o grampo para soltar o cabo do teclado.

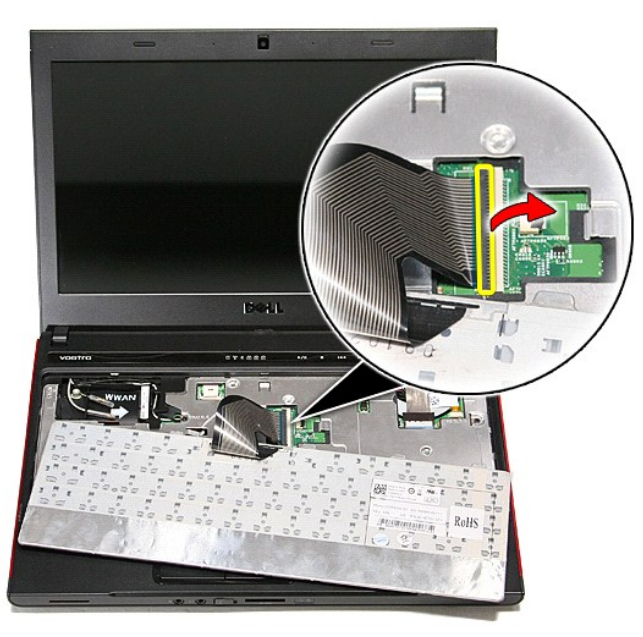

7. Desligue o cabo do teclado do respectivo conector na placa de sistema e remova o teclado do computador.

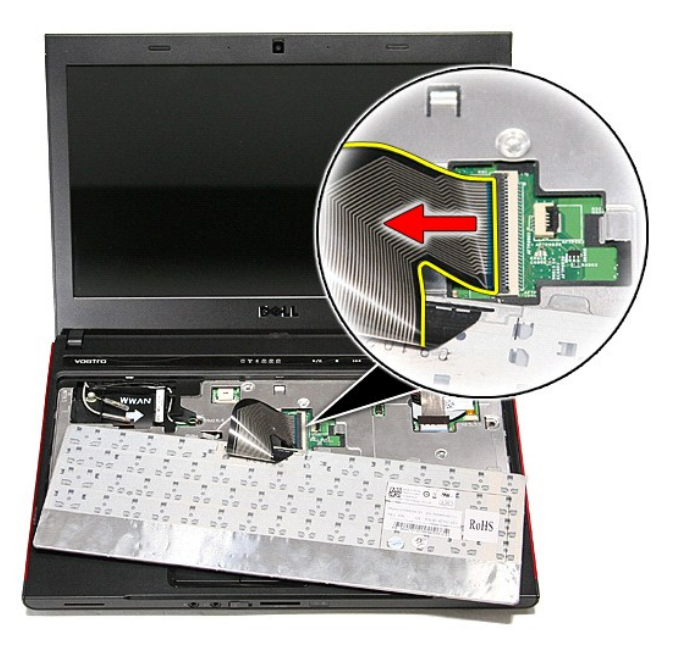

# **Voltar a colocar o teclado**

Para voltar a colocar o teclado, repita os passos acima indicados pela ordem inversa.

## <span id="page-32-0"></span>**Moldura do ecrã**

**Manual de serviço do Dell™ Vostro™ 3300** 

ADVERTENCIA: Antes de trabalhar no interior do computador, leia as informações de segurança fornecidas com o mesmo. Para obter informações<br>adicionais sobre os melhores procedimentos de segurança, consulte a página inicial

## **Retirar a moldura do ecrã**

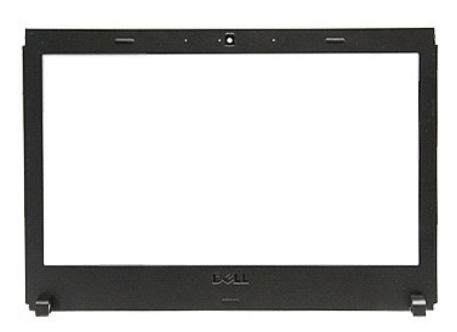

- 1. Siga os procedimentos indicados em <u>Antes de efectuar qualquer procedimento no interior do computador</u>.<br>2. Retire a <u>bateria.</u><br>4. Retire a <u>[unidade de disco rígido](file:///C:/data/systems/Vos3300/pt/SM/HDD.htm)</u>.<br>4. Retire a <u>[unidade óptica](file:///C:/data/systems/Vos3300/pt/SM/ODD.htm)</u>.
- 
- 
- 
- 
- 
- 6. Retire a <u>placa WLAN</u>.<br>7. Retire a <u>placa WWAN</u>.<br>8. Retire o <u>teclado</u>.<br>9. Retire o <u>apoio para os pulsos</u>.
- 
- 10. Retire o <u>[conjunto do ecrã](file:///C:/data/systems/Vos3300/pt/SM/Display.htm)</u>.<br>11. Com instrumento plástico pontiagudo, afaste cuidadosamente a moldura do ecrã para soltá-la do conjunto do ecrã.

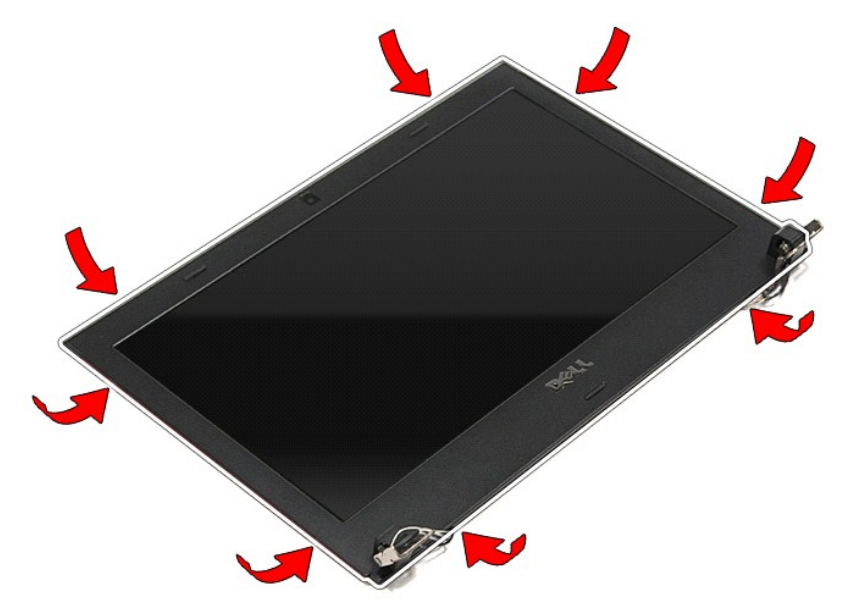

12. Levante a moldura do ecrã e retire-a do conjunto do ecrã.

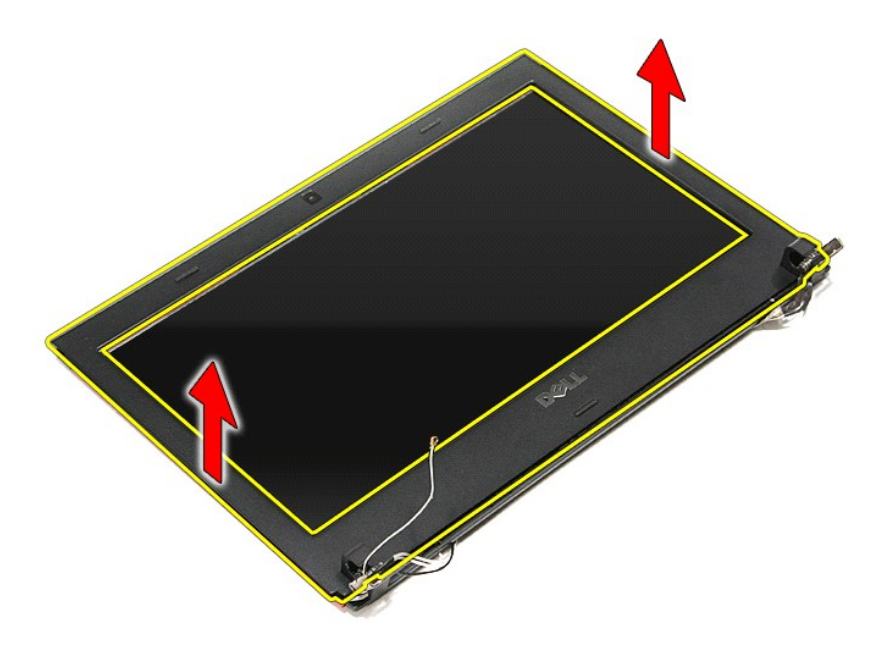

# **Voltar a colocar a moldura do ecrã**

Para voltar a colocar a moldura do ecrã, repita os passos acima indicados pela ordem inversa.

## **Painel do ecrã**

**Manual de serviço do Dell™ Vostro™ 3300** 

ADVERTENCIA: Antes de trabalhar no interior do computador, leia as informações de segurança fornecidas com o mesmo. Para obter informações<br>adicionais sobre os melhores procedimentos de segurança, consulte a página inicial

## **Retirar o painel do ecrã**

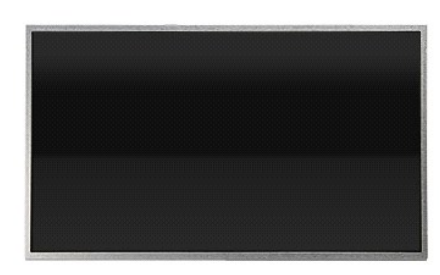

- 1. Siga os procedimentos indicados em <u>Antes de efectuar qualquer procedimento no interior do computador</u>.<br>2. Retire a <u>bateria</u>.<br>3. Retire a <u>tampa da base</u>.<br>4. Retire a <u>[unidade de disco rígido](file:///C:/data/systems/Vos3300/pt/SM/HDD.htm)</u>.
- 
- 3. Retire a <u>unidade de disco</u><br>5. Retire a <u>[unidade óptica](file:///C:/data/systems/Vos3300/pt/SM/ODD.htm)</u>.<br>5. Retire a <u>unidade óptica</u>.<br>6. Retire o <u>teclado</u>.
- 
- 
- 6. Retire o <u>teclado</u>.<br>7. Retire a <u>[placa de rede de área local sem fios \(Wireless Local Area Network](file:///C:/data/systems/Vos3300/pt/SM/WLAN.htm)  WLAN)</u>.
- 8. Retire a <u>[placa de rede de área alargada sem fios \(Wireless Wide Area Network](file:///C:/data/systems/Vos3300/pt/SM/WWAN.htm)  WWAN)</u>.<br>9. Retire o <u>apoio para os pulsos</u>.
- 
- 
- 10. Retire o <u>[conjunto do ecrã](file:///C:/data/systems/Vos3300/pt/SM/Display.htm)</u>.<br>11. Retire a <u>[moldura do ecrã](file:///C:/data/systems/Vos3300/pt/SM/LCD_Bezel.htm)</u>.<br>12. Retire os <mark>parafusos que fixam o painel do ecrã ao conjunto do ecrã.</mark>

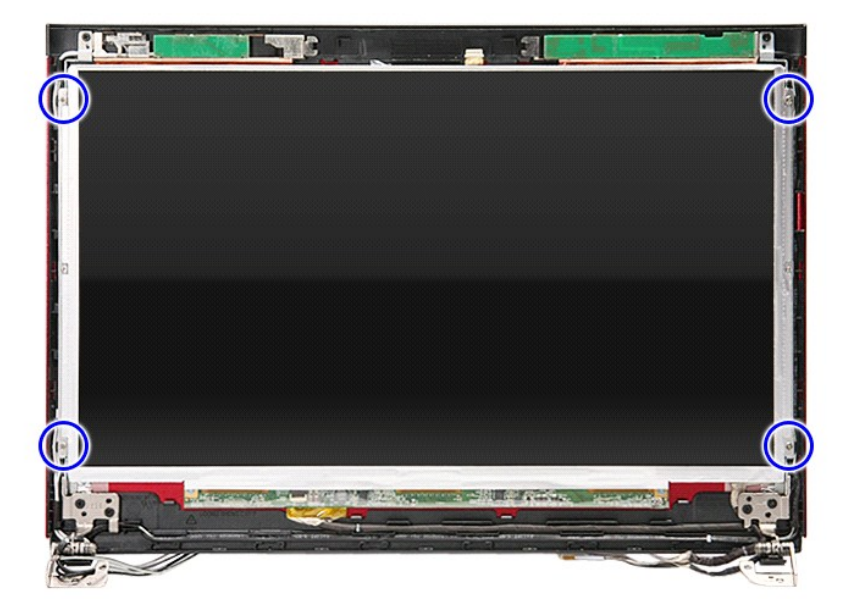

13. Retire o painel do ecrã do conjunto do ecrã, levantando-o com cuidado.

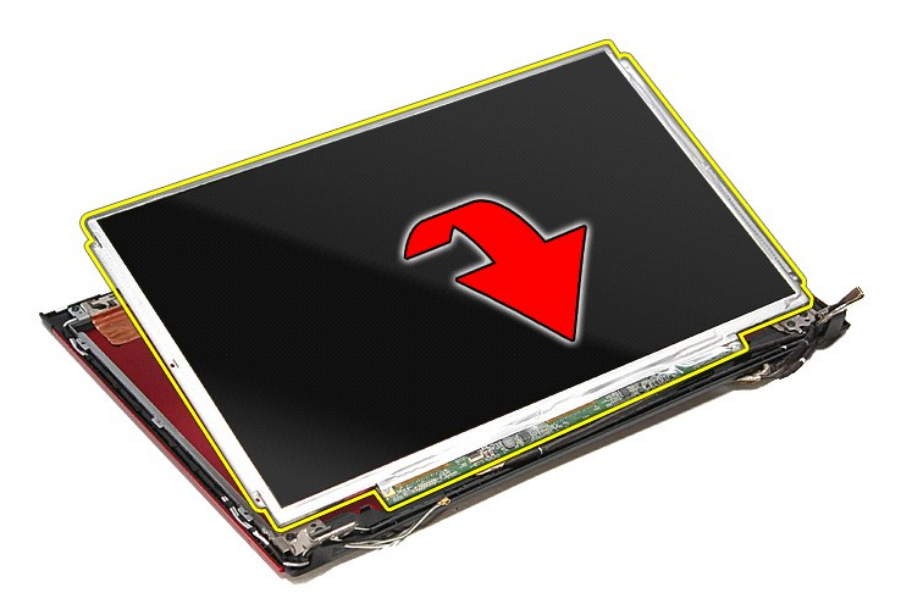

14. Retire a fita que fixa o cabo do ecrã ao painel do ecrã.

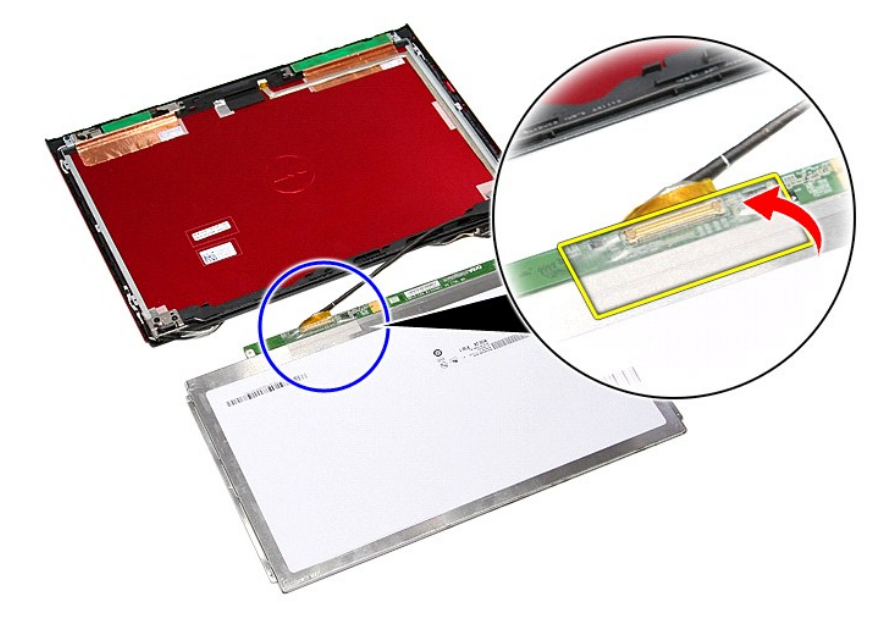

15. Desligue o cabo do painel do ecrã do respectivo conector no painel.
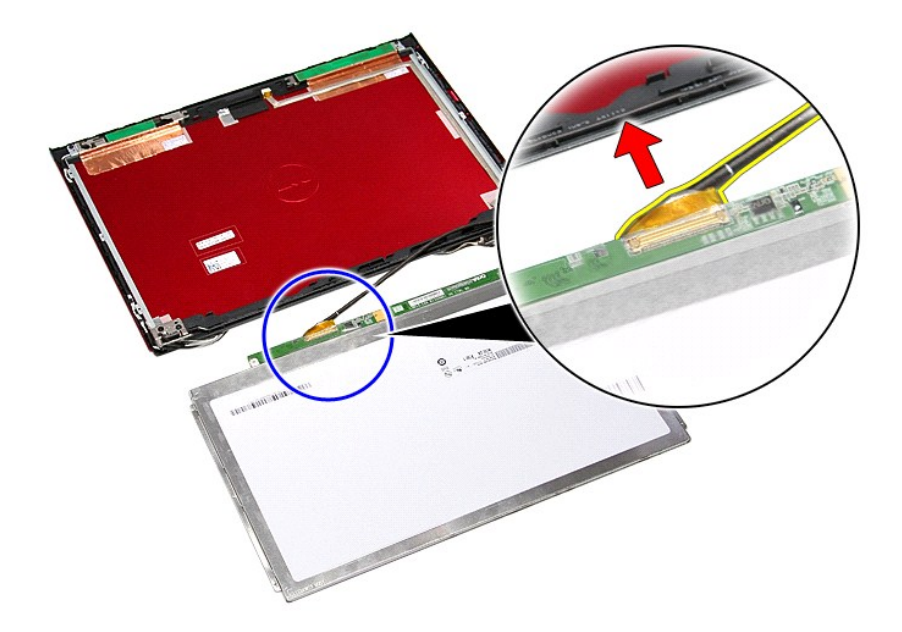

## **Voltar a colocar o painel do ecrã**

Para voltar a colocar o painel do ecrã repita os passos acima indicados pela ordem inversa.

### <span id="page-37-0"></span>**Memória**

**Manual de serviço do Dell™ Vostro™ 3300** 

ADVERTENCIA: Antes de trabalhar no interior do computador, leia as informações de segurança fornecidas com o mesmo. Para obter informações<br>adicionais sobre os melhores procedimentos de segurança, consulte a página inicial

## **Retirar o(s) módulo(s) de memória**

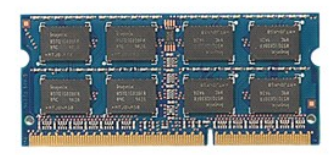

- 1. Siga os procedimentos indicados em <u>Antes de efectuar qualquer procedimento no interior do computador</u>.<br>2. Retire a <u>bateria.</u><br>3. Retire a <u>tampa da base</u>.
- 
- 4. Abra os grampos de retenção da memória para soltar o módulo de memória.

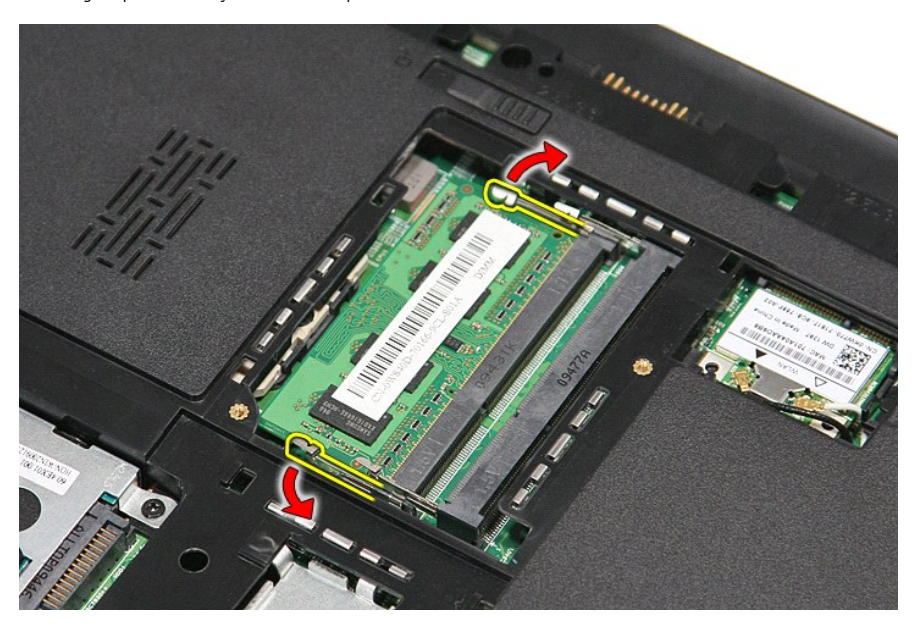

5. Retire o módulo de memória do respectivo conector na placa de sistema.

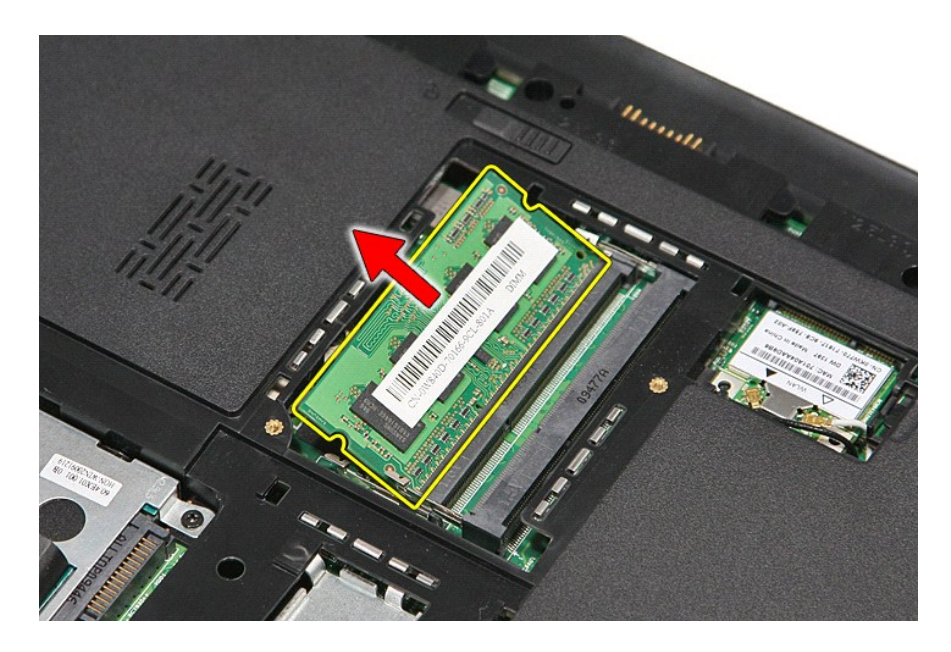

# **Voltar a colocar o(s) módulo(s) de memória**

Para voltar a colocar o(s) módulo(s) de memória, repita os passos acima indicados, pela ordem inversa.

# <span id="page-39-0"></span>**Cartão de memória**

**Manual de serviço do Dell™ Vostro™ 3300** 

ADVERTENCIA: Antes de trabalhar no interior do computador, leia as informações de segurança fornecidas com o mesmo. Para obter informações<br>adicionais sobre os melhores procedimentos de segurança, consulte a página inicial

## **Retirar o cartão de memória**

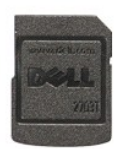

1. Siga os procedimentos indicados em <u>Antes de efectuar qualquer procedimento no interior do computador</u>.<br>2. Pressione o cartão de memória para o soltar do computador.

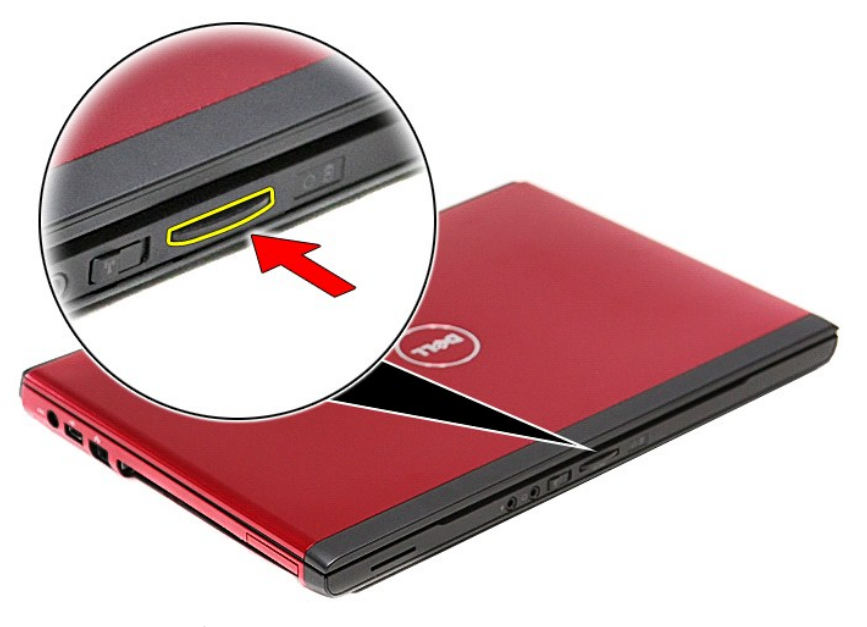

3. Faça deslizar o cartão de memória para fora do computador.

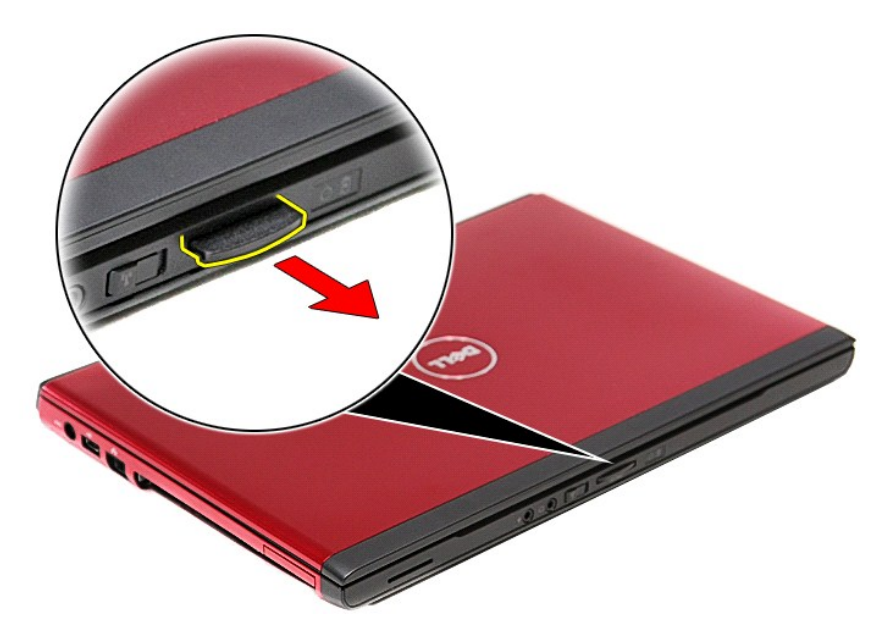

# **Voltar a colocar o cartão de memória**

Para voltar a colocar o cartão de memória, repita os passos acima indicados pela ordem inversa.

## <span id="page-41-0"></span>**Unidade óptica**

**Manual de serviço do Dell™ Vostro™ 3300** 

ADVERTENCIA: Antes de trabalhar no interior do computador, leia as informações de segurança fornecidas com o mesmo. Para obter informações<br>adicionais sobre os melhores procedimentos de segurança, consulte a página inicial

## **Retirar a unidade óptica**

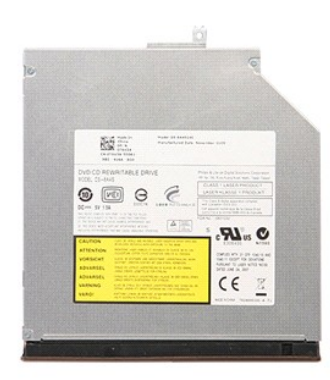

1. Siga os procedimentos indicados em <u>Antes de efectuar qualquer procedimento no interior do computador</u>.<br>2. Retire a <u>bateria</u>.<br>3. Retire a <u>tampa da base</u>.<br>4. Retire o parafuso que fixa a unidade óptica ao compu

- 
- 

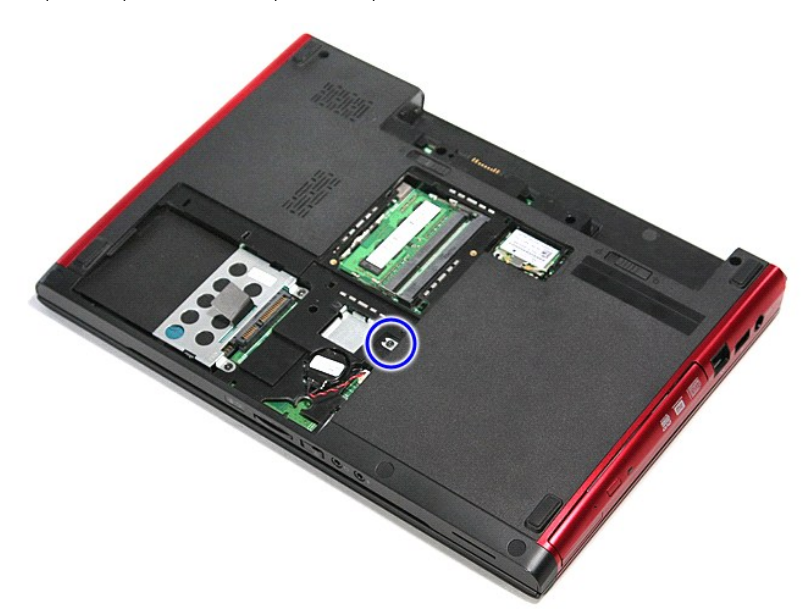

5. Utilizando uma chave de fendas, levante e retire com cuidado a unidade óptica do computador.

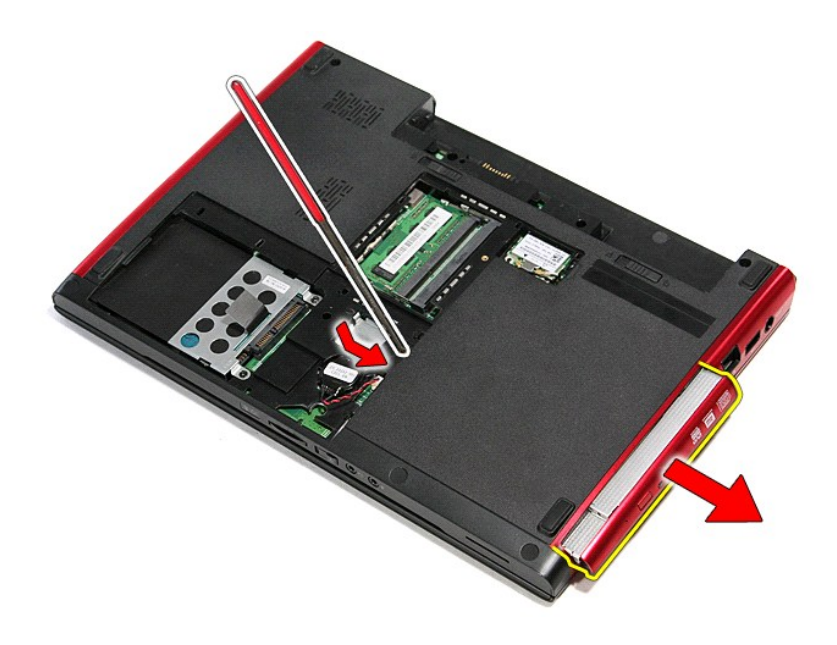

## **Voltar a colocar a unidade óptica**

Para voltar a colocar a unidade óptica, execute os passos acima indicados pela ordem inversa.

### <span id="page-43-0"></span>**Apoio para os pulsos Manual de serviço do Dell™ Vostro™ 3300**

ADVERTENCIA: Antes de trabalhar no interior do computador, leia as informações de segurança fornecidas com o mesmo. Para obter informações<br>adicionais sobre os melhores procedimentos de segurança, consulte a página inicial

## **Retirar o apoio para o pulso**

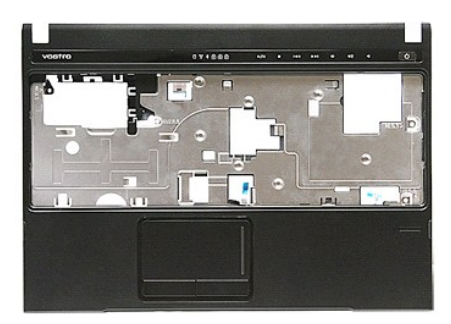

- 1. Siga os procedimentos indicados em <u>Antes de efectuar qualquer procedimento no interior do computador</u>.<br>2. Retire a <u>bateria</u>.<br>3. Retire a <u>tampa da base</u>.<br>4. Retire a <u>[unidade de disco rígido](file:///C:/data/systems/Vos3300/pt/SM/HDD.htm)</u>.
- 
- 
- 5. Retire a <u>[unidade óptica](file:///C:/data/systems/Vos3300/pt/SM/ODD.htm)</u>.<br>6. Retire a <u>[placa de rede de área local sem fios \(Wireless Local Area Network](file:///C:/data/systems/Vos3300/pt/SM/WLAN.htm)  WLAN).</u><br>7. Retire o <u>leclado.</u><br>8. Retire a p<mark>laca de rede de área alargada sem fios (Wireless Wide Area Network</mark>
- 
- 
- 

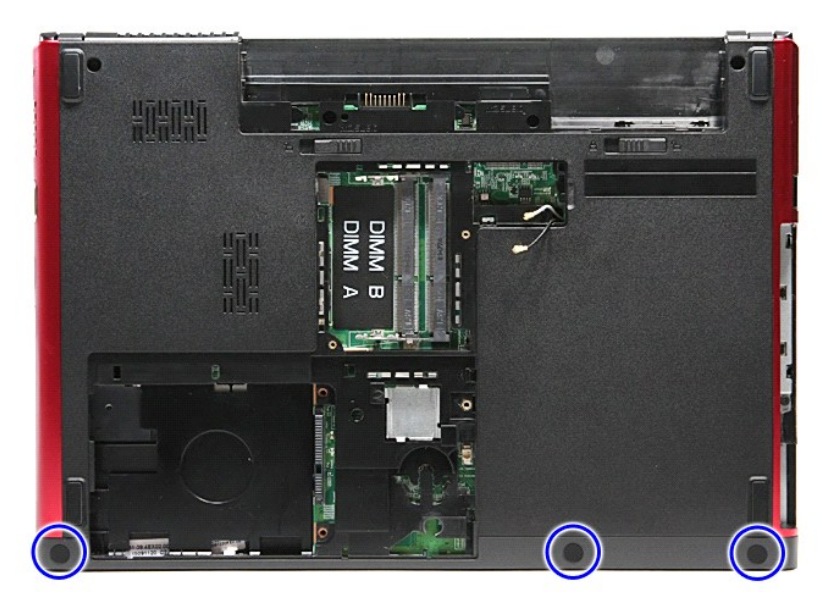

10. Retire os parafusos que fixam o apoio para os pulsos à parte inferior do computador.

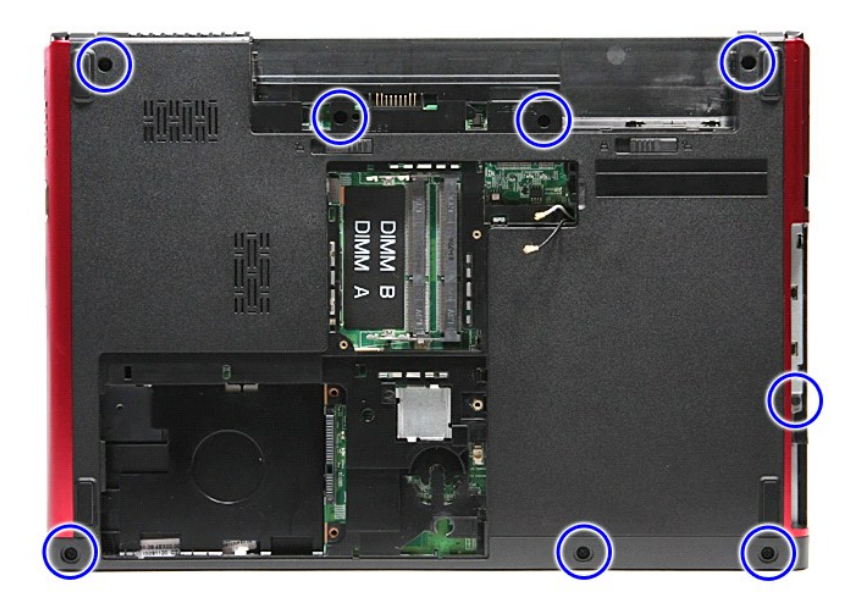

- 
- 11. Vire o computador ao contrário com o lado correcto virado para cima.<br>12. Remova o <u>teclado</u>.<br>13. Solte os cabos da rede de área local sem fios (WLAN) das respectivas guias de encaminhamento no computador.

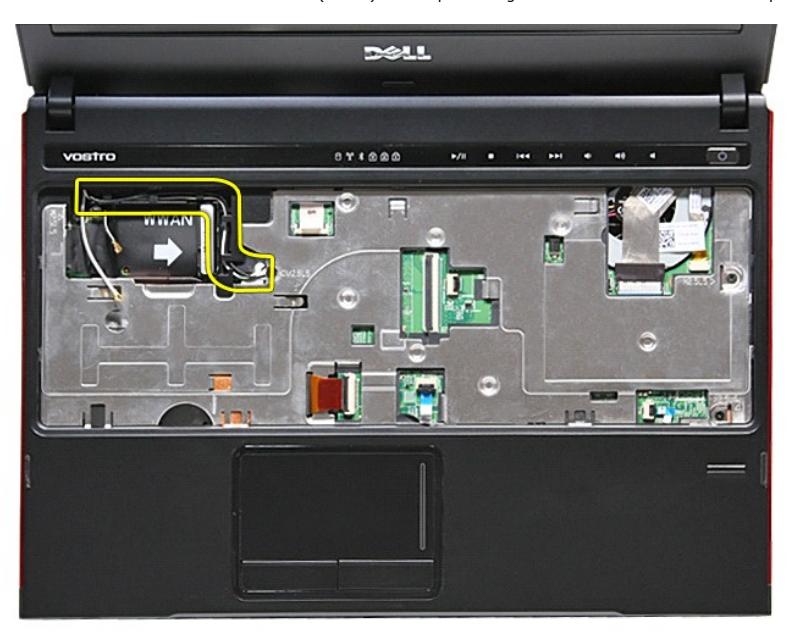

14. Abra o grampo que fixa o cabo do botão de suportes à placa do sistema.

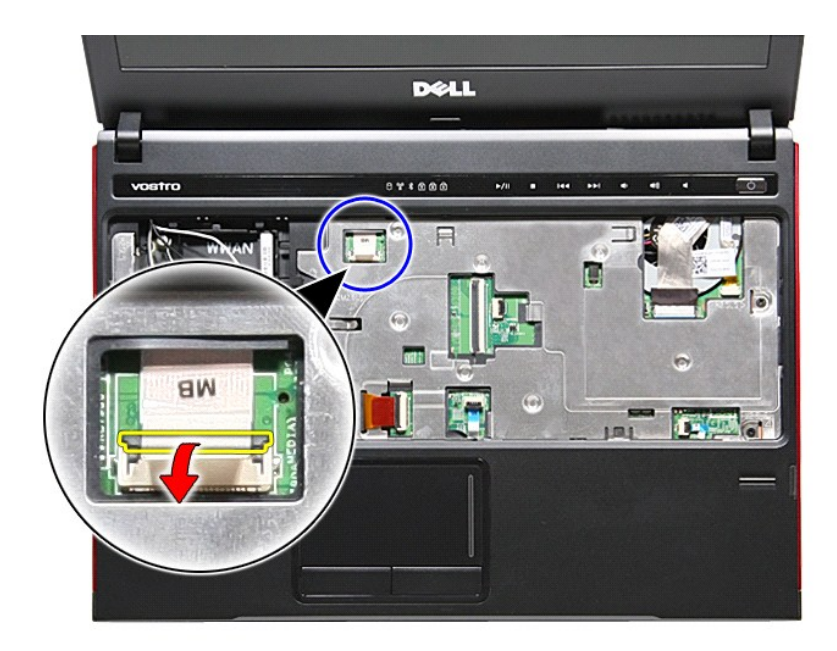

15. Desligue o cabo do botão de suportes do respectivo conector na placa de sistema.

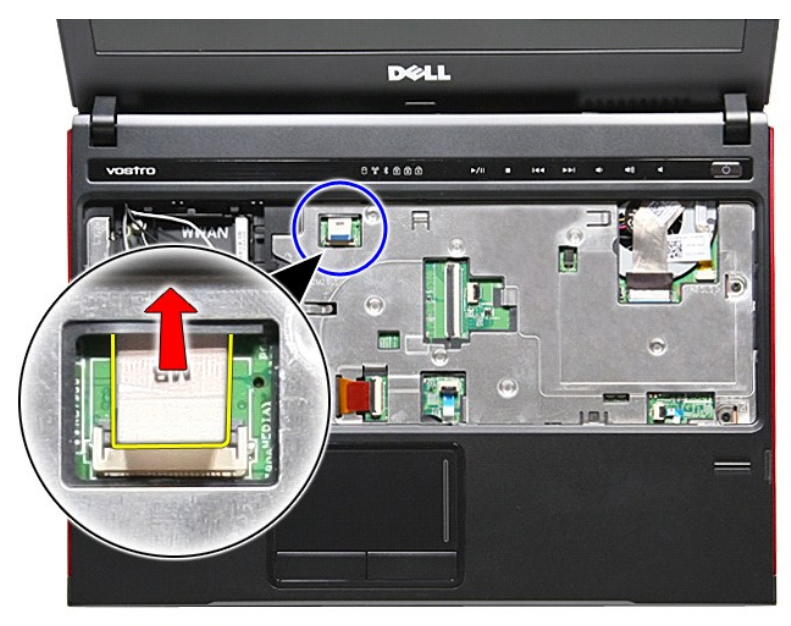

16. Abra o grampo que fixa o cabo de dados da ExpressCard à placa do sistema.

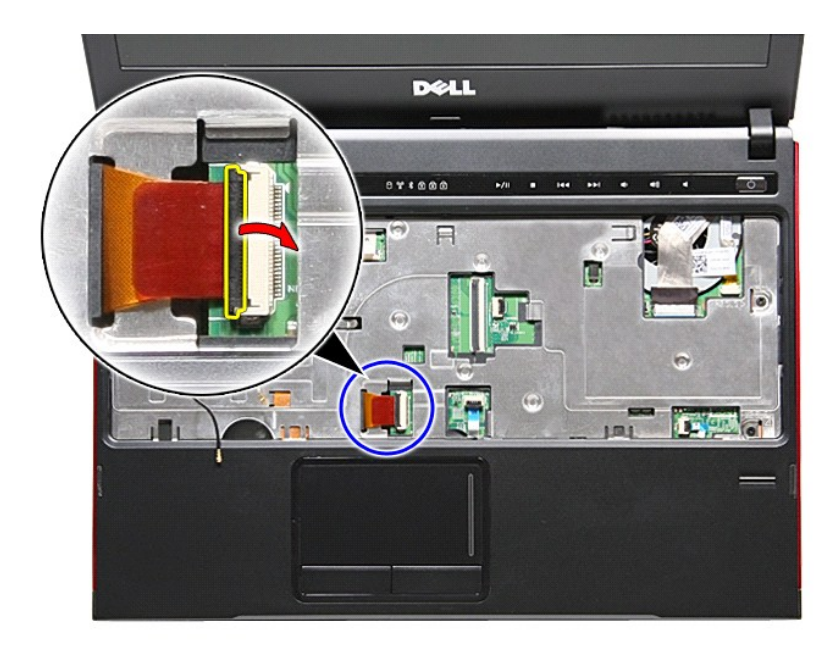

17. Desligue o cabo de dados da ExpressCard do respectivo conector na placa de sistema.

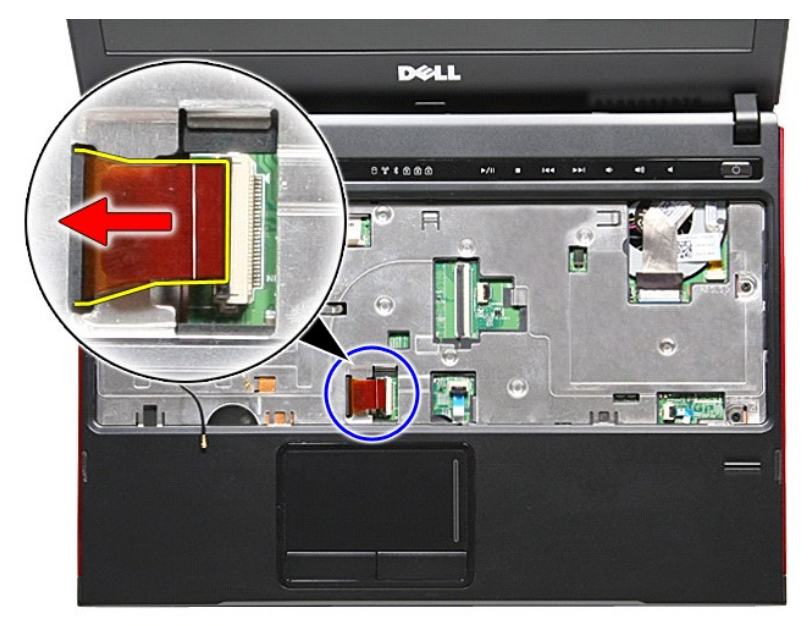

18. Abra o grampo que fixa o cabo de dados do touchpad à placa do sistema.

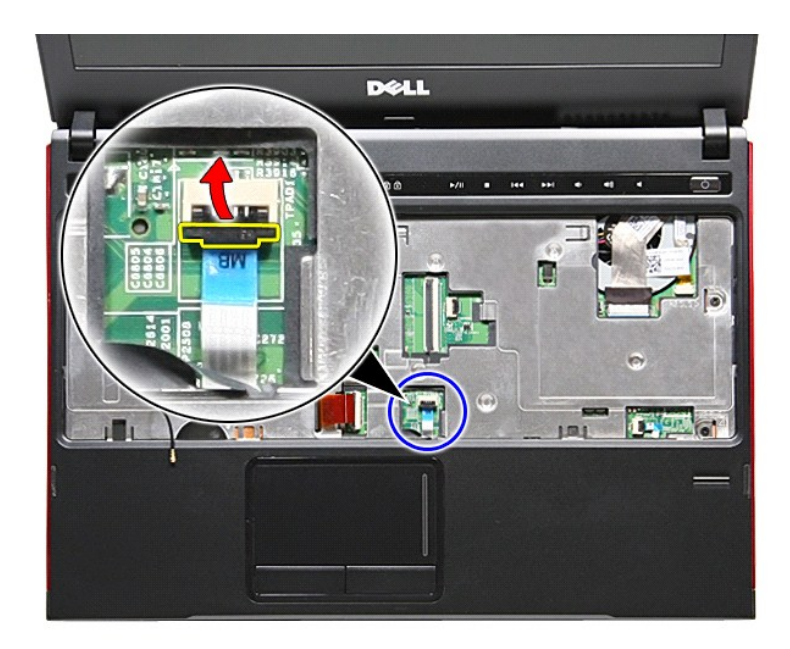

19. Desligue o cabo do touchpad do respectivo conector na placa de sistema.

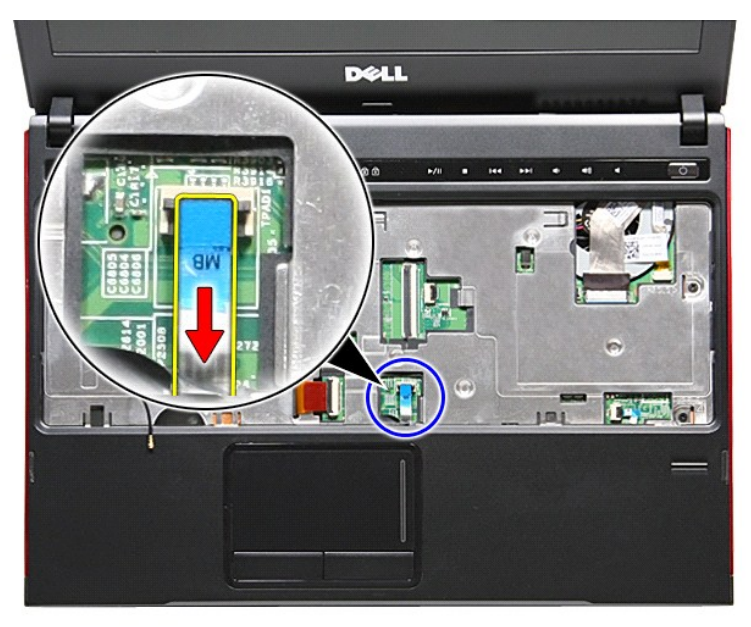

20. Abra o grampo que fixa o cabo do leitor de impressões digitais à placa do sistema.

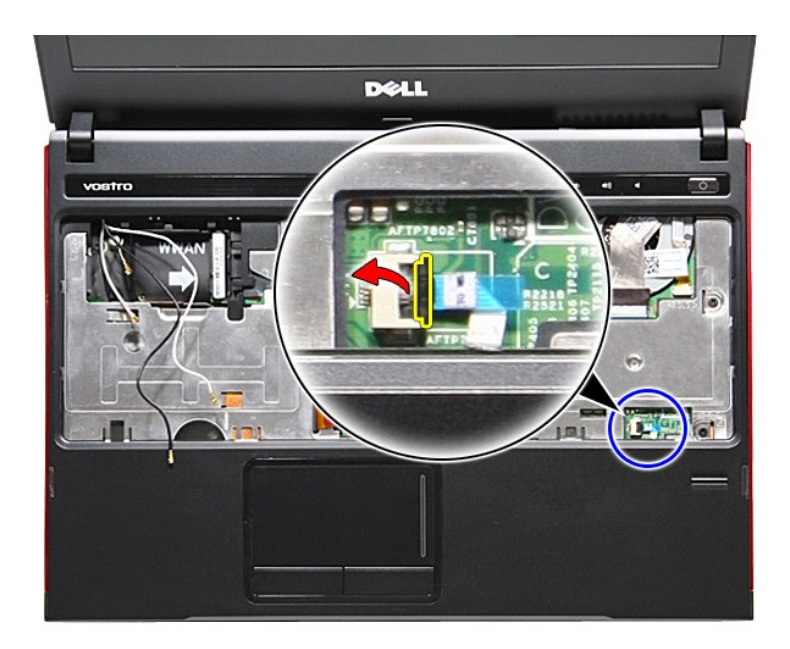

21. Desligue o cabo do leitor de impressões digitais do respectivo conector na placa de sistema.

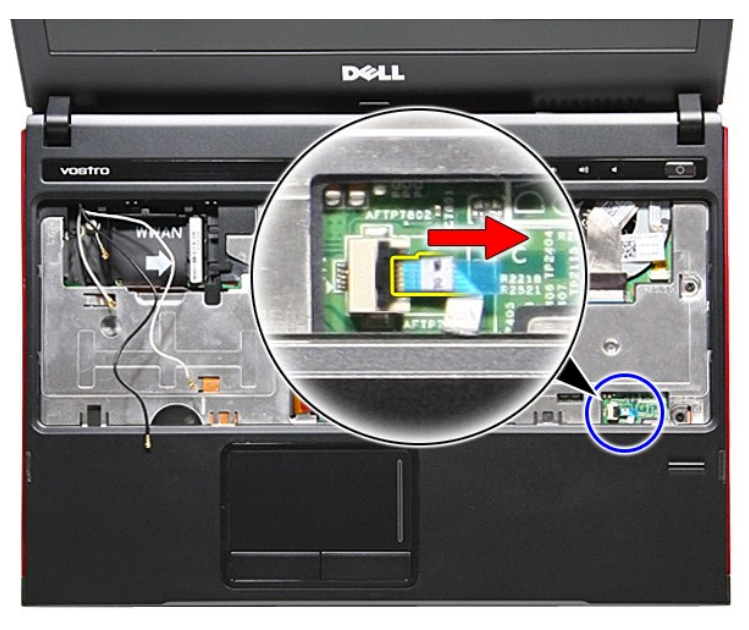

22. Retire os parafusos que fixam o apoio para os pulsos à parte frontal do computador.

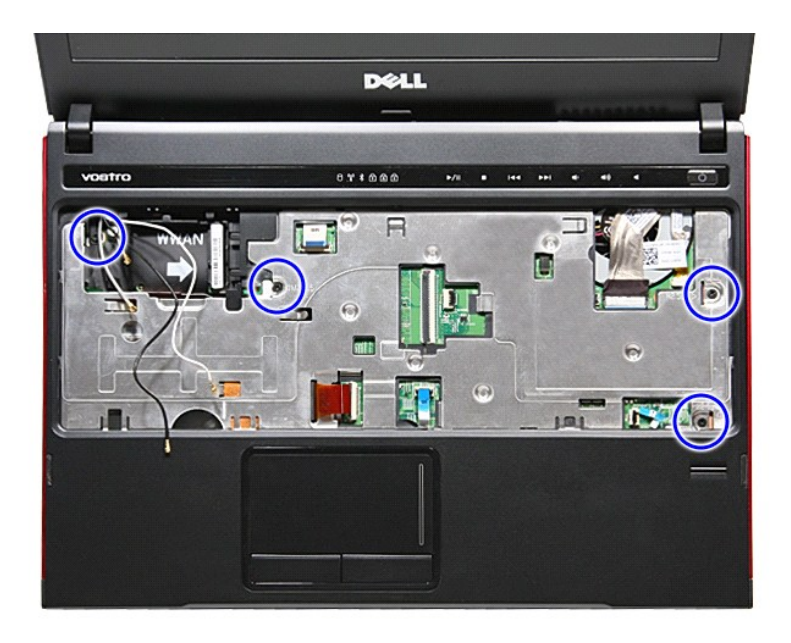

23. Levante com cuidado pelas extremidades do apoio para os pulsos para o soltar.

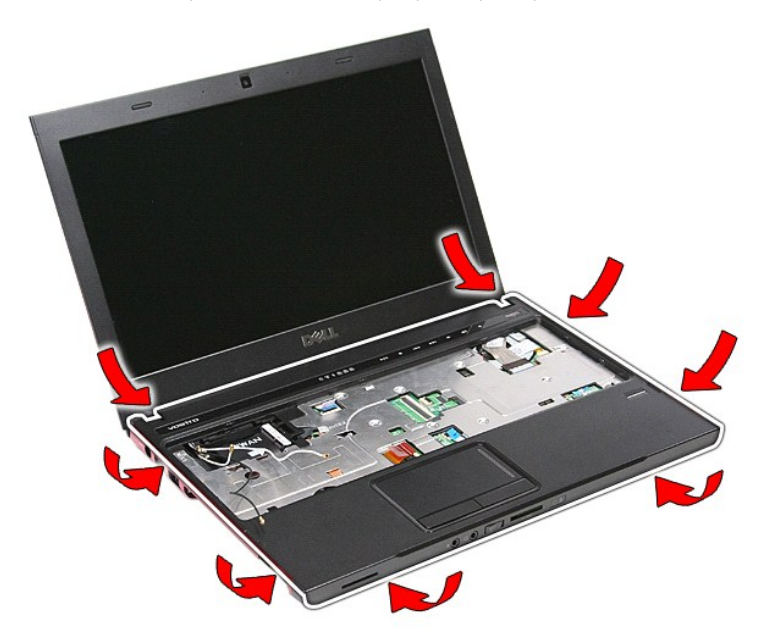

24. Levante o apoio para os pulsos e retire-o do computador.

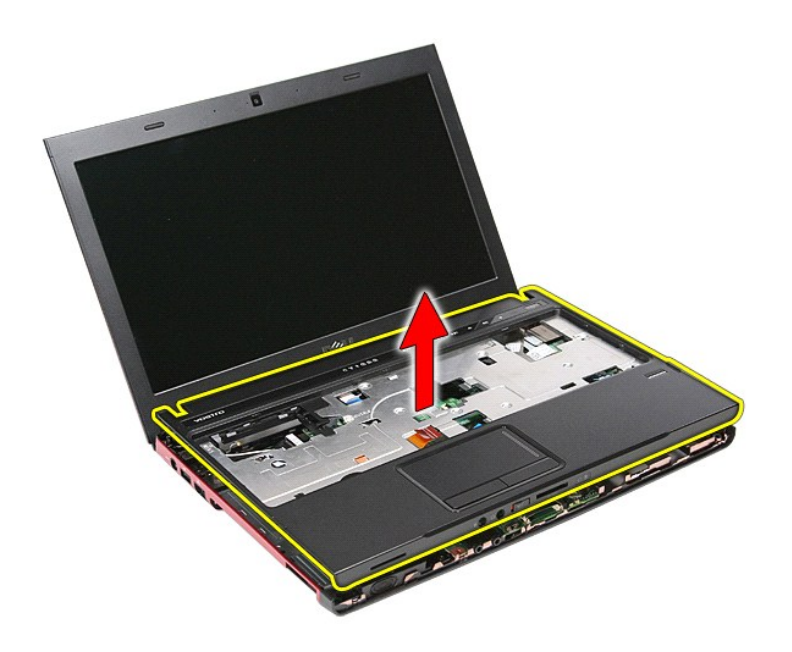

## **Voltar a colocar o apoio para os pulsos**

Para voltar a colocar o apoio para os pulsos, repita os passos acima indicados pela ordem inversa.

## <span id="page-51-0"></span>**Retirar e voltar a colocar peças**

**Manual de serviço do Dell™ Vostro™ 3300** 

- **[Bateria](file:///C:/data/systems/Vos3300/pt/SM/Battery.htm)**
- **[ExpressCard](file:///C:/data/systems/Vos3300/pt/SM/Ex_Card.htm)**
- [Tampa da base](file:///C:/data/systems/Vos3300/pt/SM/base_cover.htm)
- [Unidade de disco rígido](file:///C:/data/systems/Vos3300/pt/SM/HDD.htm)
- [Bateria de célula tipo moeda](file:///C:/data/systems/Vos3300/pt/SM/Coin_Battery.htm)
- **[Teclado](file:///C:/data/systems/Vos3300/pt/SM/Keyboard.htm)**
- [Apoio para os pulsos](file:///C:/data/systems/Vos3300/pt/SM/Palmrest.htm)
- [Placa Bluetooth](file:///C:/data/systems/Vos3300/pt/SM/Bluetooth.htm)
- **[Altifalante](file:///C:/data/systems/Vos3300/pt/SM/Speaker.htm)**
- [Moldura do ecrã](file:///C:/data/systems/Vos3300/pt/SM/LCD_Bezel.htm)
- [Câmara](file:///C:/data/systems/Vos3300/pt/SM/Camera.htm)
- [Dissipador de calor](file:///C:/data/systems/Vos3300/pt/SM/Heatsink.htm)
- [Placa de E/S](file:///C:/data/systems/Vos3300/pt/SM/IO_brd.htm)
- [Cartão de memória](file:///C:/data/systems/Vos3300/pt/SM/MemoryCard.htm)
- [Cartão SIM \(Subscriber Identity Module\)](file:///C:/data/systems/Vos3300/pt/SM/SIM.htm)
- <u>Memória</u>
- [Unidade óptica](file:///C:/data/systems/Vos3300/pt/SM/ODD.htm)
- [Placa de rede de área local sem fios \(WLAN\)](file:///C:/data/systems/Vos3300/pt/SM/WLAN.htm)
- [Placa de rede de área alargada sem fios \(WWAN\)](file:///C:/data/systems/Vos3300/pt/SM/WWAN.htm)
- [Placa do botão de alimentação](file:///C:/data/systems/Vos3300/pt/SM/PwrBtn.htm)
- [Conjunto do ecrã](file:///C:/data/systems/Vos3300/pt/SM/Display.htm)
- [Painel do ecrã](file:///C:/data/systems/Vos3300/pt/SM/LCD_pnl.htm)
- [Compartimento para ExpressCard](file:///C:/data/systems/Vos3300/pt/SM/ExCard_cage.htm)
- **[Processador](file:///C:/data/systems/Vos3300/pt/SM/processor.htm)**
- [Placa de sistema](file:///C:/data/systems/Vos3300/pt/SM/Sys_brd.htm)

### <span id="page-52-0"></span>**Processador Manual de serviço do Dell™ Vostro™ 3300**

ADVERTENCIA: Antes de trabalhar no interior do computador, leia as informações de segurança fornecidas com o mesmo. Para obter informações<br>adicionais sobre os melhores procedimentos de segurança, consulte a página inicial

### **Retirar o processador**

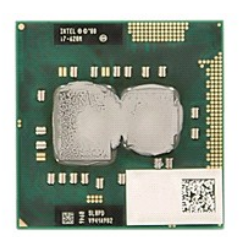

- 1. Siga os procedimentos indicados em <u>Antes de efectuar qualquer procedimento no interior do computador</u>.<br>2. Retire a <u>bateria</u>.
- 
- 3. Retire a <u>tampa da base</u>.<br>4. Retire a <u>[unidade de disco rígido](file:///C:/data/systems/Vos3300/pt/SM/HDD.htm)</u>.
- 
- 5. Retire a <u>[unidade óptica](file:///C:/data/systems/Vos3300/pt/SM/ODD.htm)</u>.<br>6. Retire a <u>[placa de rede de área local sem fios \(Wireless Local Area Network](file:///C:/data/systems/Vos3300/pt/SM/WLAN.htm)  WLAN)</u>.
- 7. Retire o <u>teclado</u>.<br>8. Retire a <u>placa de rede de área alarqada sem fios (Wireless Wide Area Network WWAN)</u>.<br>9. Retire o <u>apoio para os pulsos</u>.
- 
- 10. Retire a [placa de sistema.](file:///C:/data/systems/Vos3300/pt/SM/sys_brd.htm)
- 11. Retire o <u>conjunto do dissipador de calor e ventoinha</u>.<br>12. Utilizando uma chave de fendas de lâmina plana, rode o parafuso no sentido anti-horário para soltar o processador do encaixe na placa de sistema.

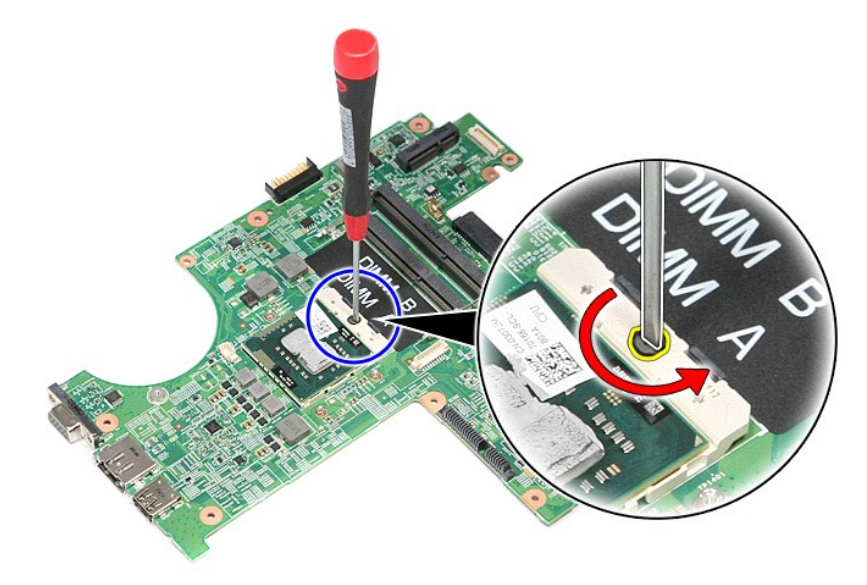

13. Levante o processador e remova-o do computador.

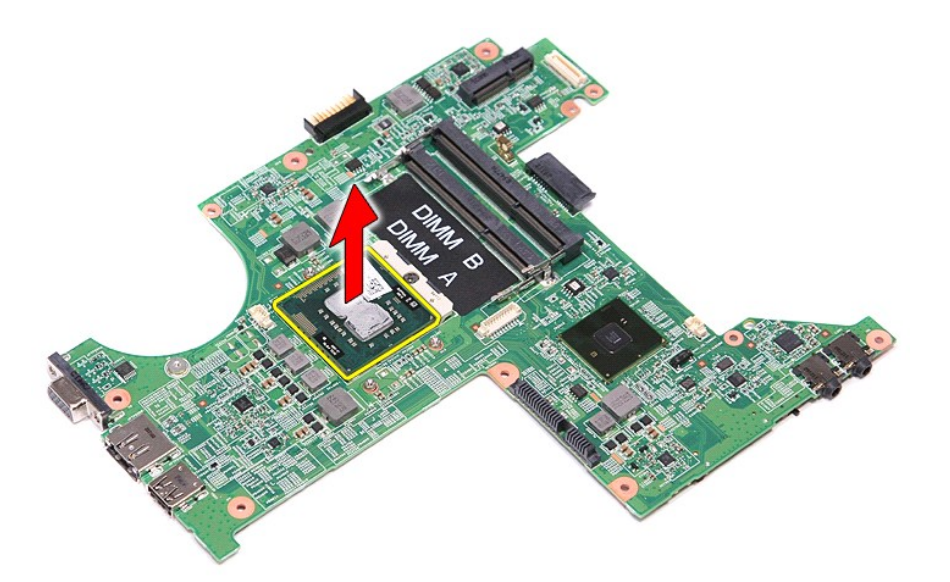

# **Substituir o processador**

CUIDADO: Quando voltar a colocar o processador, certifique-**se de que o bloqueio se encontra na posição de totalmente aberto antes de instalar<br>o módulo do processador. Um módulo do processador que não esteja correctamente** 

Para voltar a colocar o processador, repita os passos acima indicados pela ordem inversa.

## <span id="page-54-0"></span>**Placa do botão de alimentação**

**Manual de serviço do Dell™ Vostro™ 3300** 

ADVERTENCIA: Antes de trabalhar no interior do computador, leia as informações de segurança fornecidas com o mesmo. Para obter informações<br>adicionais sobre os melhores procedimentos de segurança, consulte a página inicial

## **Retirar a placa do botão de alimentação**

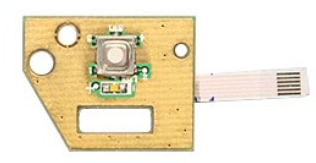

- 1. Siga os procedimentos indicados em <u>Antes de efectuar qualquer procedimento no interior do computador</u>.<br>2. Retire a <u>bateria.</u><br>4. Retire a <u>[unidade de disco rígido](file:///C:/data/systems/Vos3300/pt/SM/HDD.htm)</u>.<br>4. Retire a <u>[unidade óptica](file:///C:/data/systems/Vos3300/pt/SM/ODD.htm)</u>.
- 
- 
- 
- 6. Retire o <u>teclado</u>.<br>7. Retire a <u>[placa de rede de área local sem fios \(Wireless Local Area Network](file:///C:/data/systems/Vos3300/pt/SM/WLAN.htm)  WLAN).</u>
- 8. Retire a <u>[placa de rede de área alargada sem fios \(Wireless Wide Area Network](file:///C:/data/systems/Vos3300/pt/SM/WWAN.htm)  WWAN)</u>.<br>9. Retire o <u>apoio para os pulsos</u>.<br>10. Retire o parafuso que fixa a placa do botão de alimentação ao [apoio para os pulsos](file:///C:/data/systems/Vos3300/pt/SM/Palmrest.htm).
- 
- 

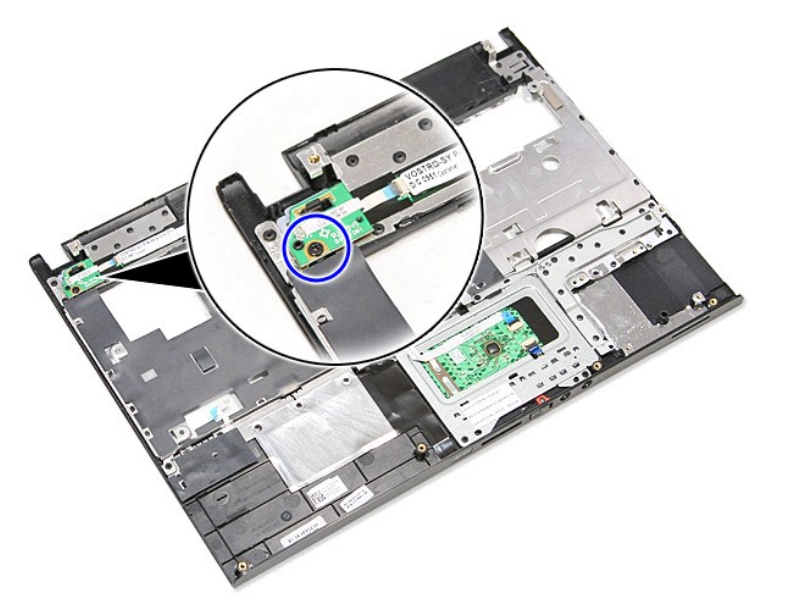

11. Abra o gancho que fixa o cabo do botão de alimentação à respectiva placa e desligue o cabo do respectivo conector na placa de sistema.

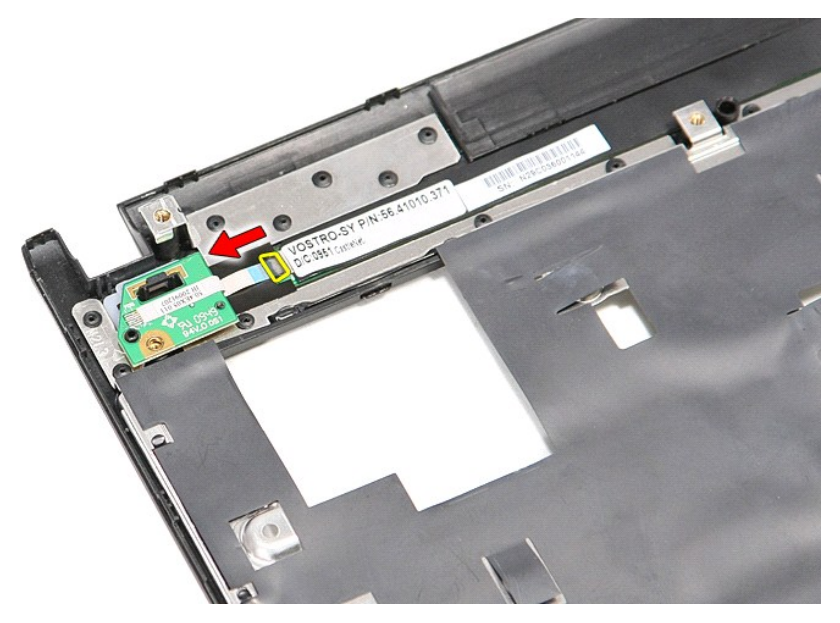

12. Levante a placa do botão de alimentação a direito para cima e retire-a do computador.

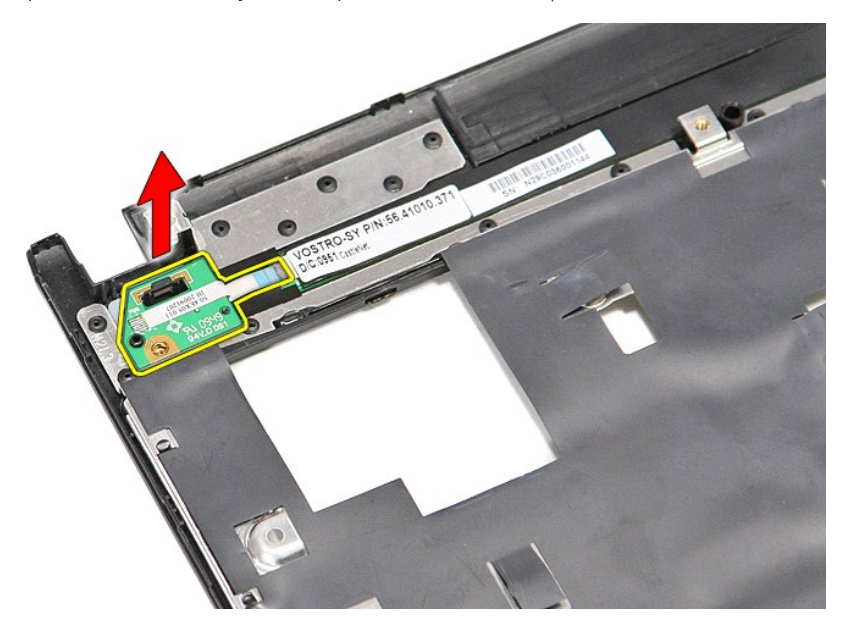

# **Voltar a colocar a placa do botão de alimentação**

Para voltar a colocar a placa do botão de alimentação, repita os passos acima indicados pela ordem inversa.

## <span id="page-56-0"></span>**Cartão SIM (Subscriber Identity Module)**

**Manual de serviço do Dell™ Vostro™ 3300** 

ADVERTENCIA: Antes de trabalhar no interior do computador, leia as informações de segurança fornecidas com o mesmo. Para obter informações<br>adicionais sobre os melhores procedimentos de segurança, consulte a página inicial

## **Retirar o cartão SIM**

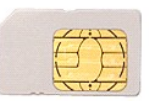

- 1. Siga os procedimentos indicados em <u>Antes de efectuar qualquer procedimento no interior do computador</u>.<br>2. Retire a <u>bateria</u>.<br>3. **Pressione o cartão SIM para o soltar do computador.**
- 

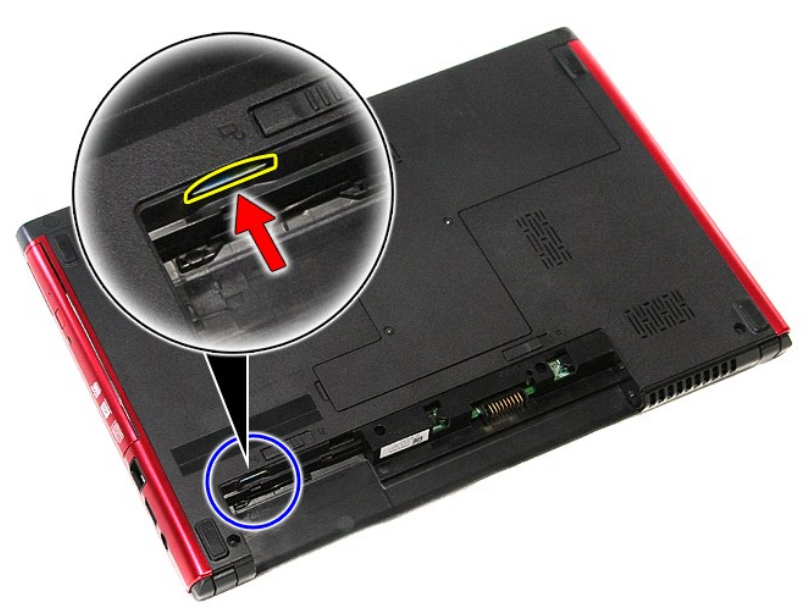

4. Faça deslizar o cartão SIM para fora do computador.

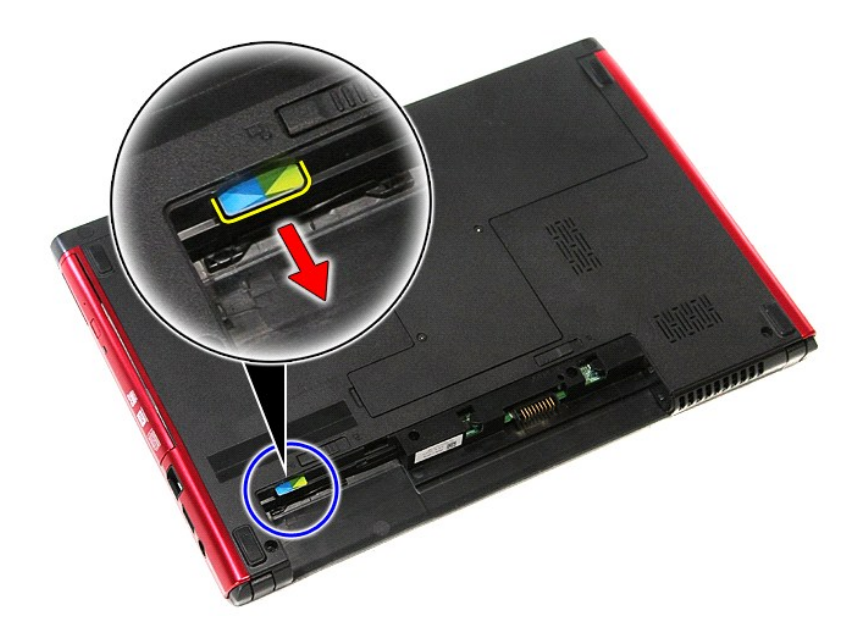

## **Voltar a colocar o cartão SIM**

Para voltar a colocar o cartão SIM, repita os passos acima indicados pela ordem inversa.

### <span id="page-58-0"></span>**Altifalante**

**Manual de serviço do Dell™ Vostro™ 3300** 

ADVERTENCIA: Antes de trabalhar no interior do computador, leia as informações de segurança fornecidas com o mesmo. Para obter informações<br>adicionais sobre os melhores procedimentos de segurança, consulte a página inicial

### **Retirar o altifalante**

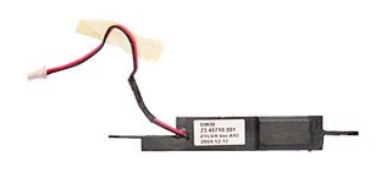

- 
- 
- 
- 
- 
- 1. Siga os procedimentos indicados em <u>Antes de efectuar qualquer procedimento no interior do computador</u>.<br>2. Retire a <u>bateria.</u><br>3. Retire a <u>tampa da base</u>.<br>5. Retire a <u>unidade de disco ríqido</u>.<br>5. Retire a <u>unidade ópt</u>
- 
- 10. Retire o parafuso que fixa o altifalante à parte frontal do apoio para os pulsos.

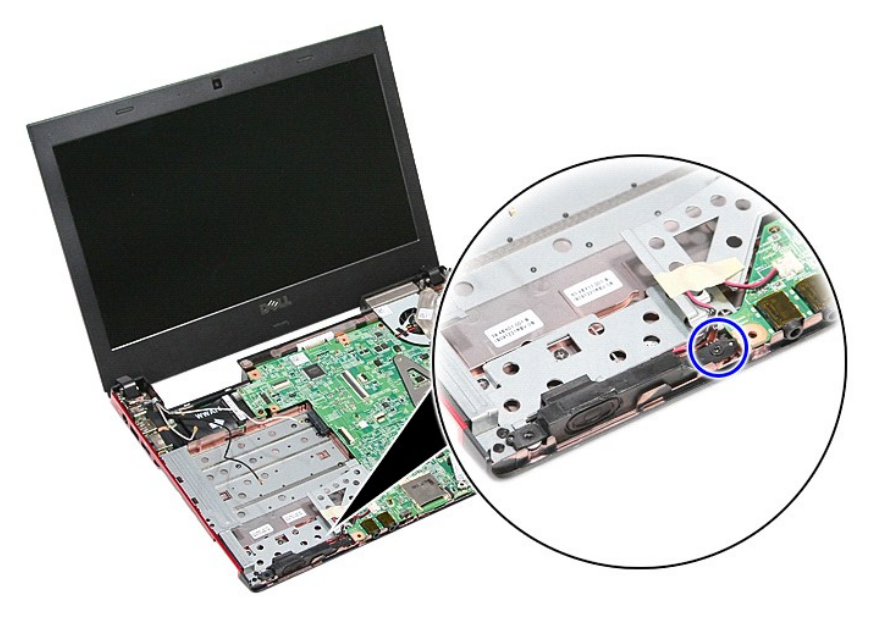

11. Retire a fita que fixa o cabo do altifalante à placa de sistema.

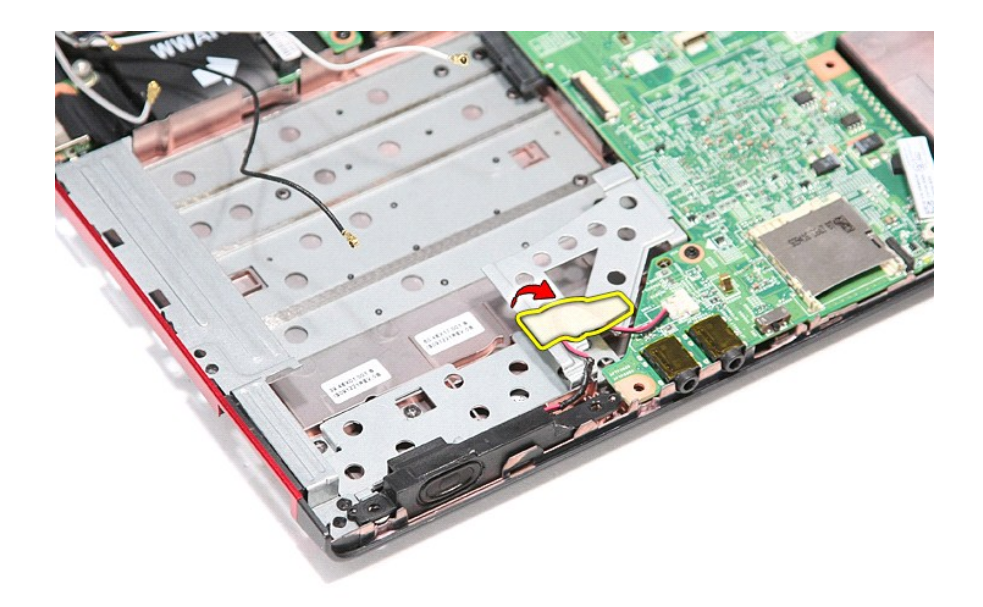

12. Desligue o cabo do altifalante do respectivo conector na placa de sistema.

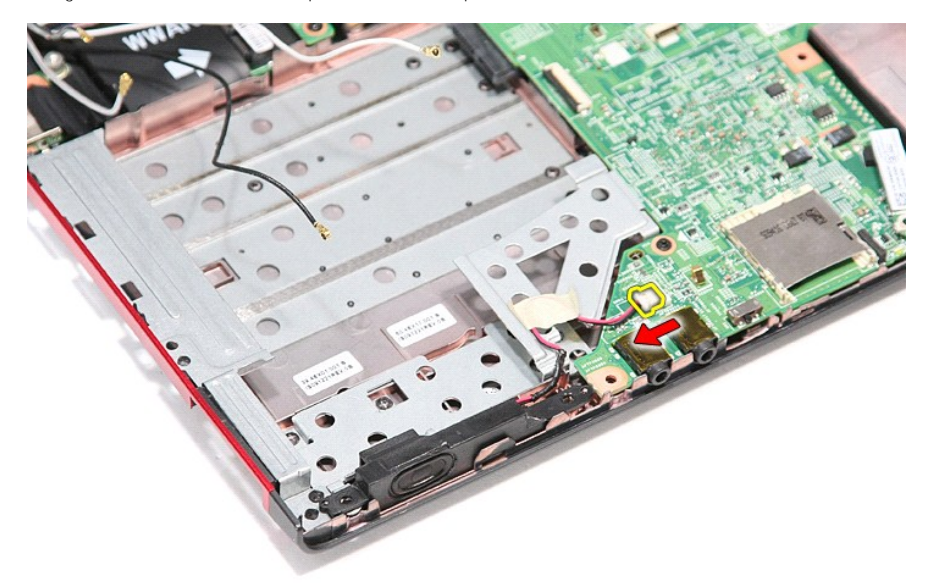

13. Levante os altifalantes e retire-os do computador.

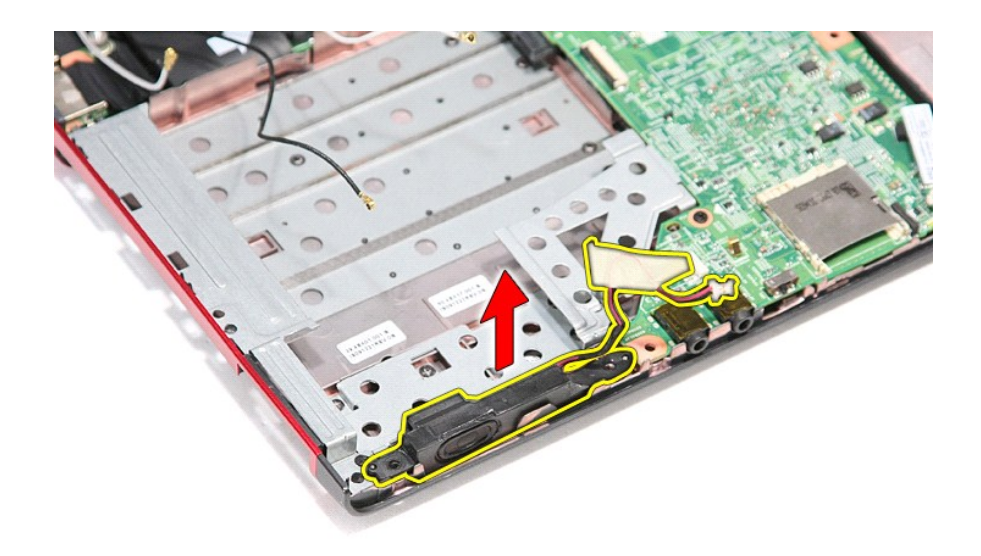

## **Voltar a colocar o altifalante**

Para voltar a colocar o altifalante, repita os passos acima indicados pela ordem inversa.

## **Especificações**

### **Manual de serviço do Dell™ Vostro™ 3300**

- <u>Comunicações</u> [Adaptador de CA](#page-63-0)<br>● Processador Processador Processador → Processador → Processador → Processador → Processador → Processador → Processador → Processador → Processador → Processador → Processador → Pr
- 
- <u>[Processador](#page-61-1)</u> Processador → Processador → Processador → Processador → Processador → Processador → Processador → Processador → Processador → Processador → Processador → Processador → Processador → Processador → Process
- [ExpressCard](#page-62-1) [Teclado](#page-62-2) → Portas e conectores → → Diplomatic → Diplomatic → Diplomatic → Diplomatic → Diplomatic → Diplomatic → Diplomatic → Diplomatic → Diplomatic → Diplomatic → Diplomatic → Diplomatic → Diplomatic → Di
- [Portas e conectores](#page-62-3) [Unidades](#page-62-4) O [Informações do sistema](#page-61-2)
- 
- 
- 
- 
- [Bateria](#page-62-5) Bateria → Bateria → Bateria → Bateria → Bateria → Bateria → Bateria → Bateria → Características ambier  [Áudio](#page-61-4) [Características ambientais](#page-63-2)
	- $\overline{\bullet}$  [Memória](#page-61-5)

**NOTA**: As ofertas podem variar consoante a região. Para obter mais informações acerca da configuração do seu computador, clique em Iniciar→ Ajuda e<br>suporte e seleccione a opção para visualizar as informações sobre o comp

<span id="page-61-2"></span>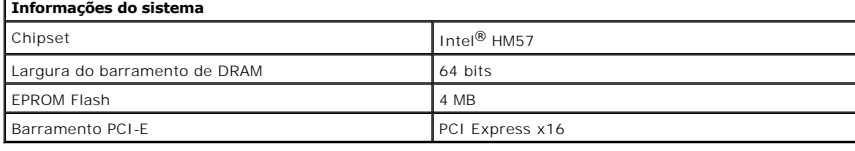

<span id="page-61-1"></span>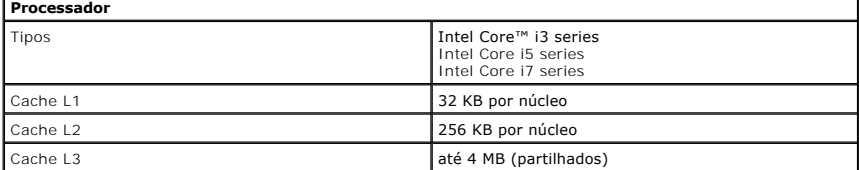

<span id="page-61-5"></span>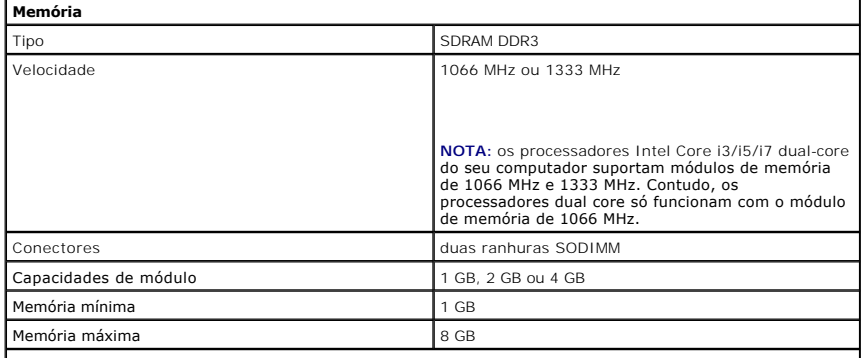

**NOTA:** apenas os sistemas operativos de 64 bits detectam memórias com capacidades superiores a 4 GB.

<span id="page-61-3"></span>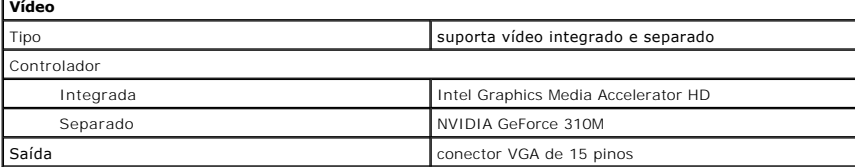

<span id="page-61-4"></span>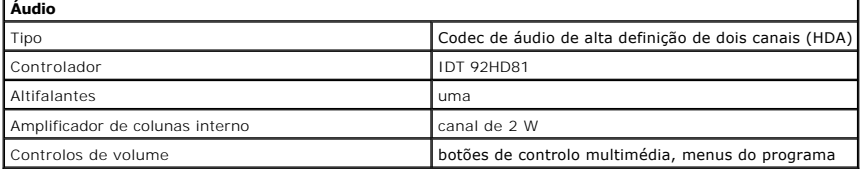

<span id="page-61-0"></span>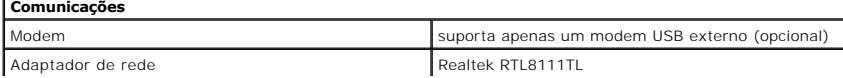

<span id="page-62-6"></span><span id="page-62-5"></span><span id="page-62-4"></span><span id="page-62-3"></span><span id="page-62-2"></span><span id="page-62-1"></span><span id="page-62-0"></span>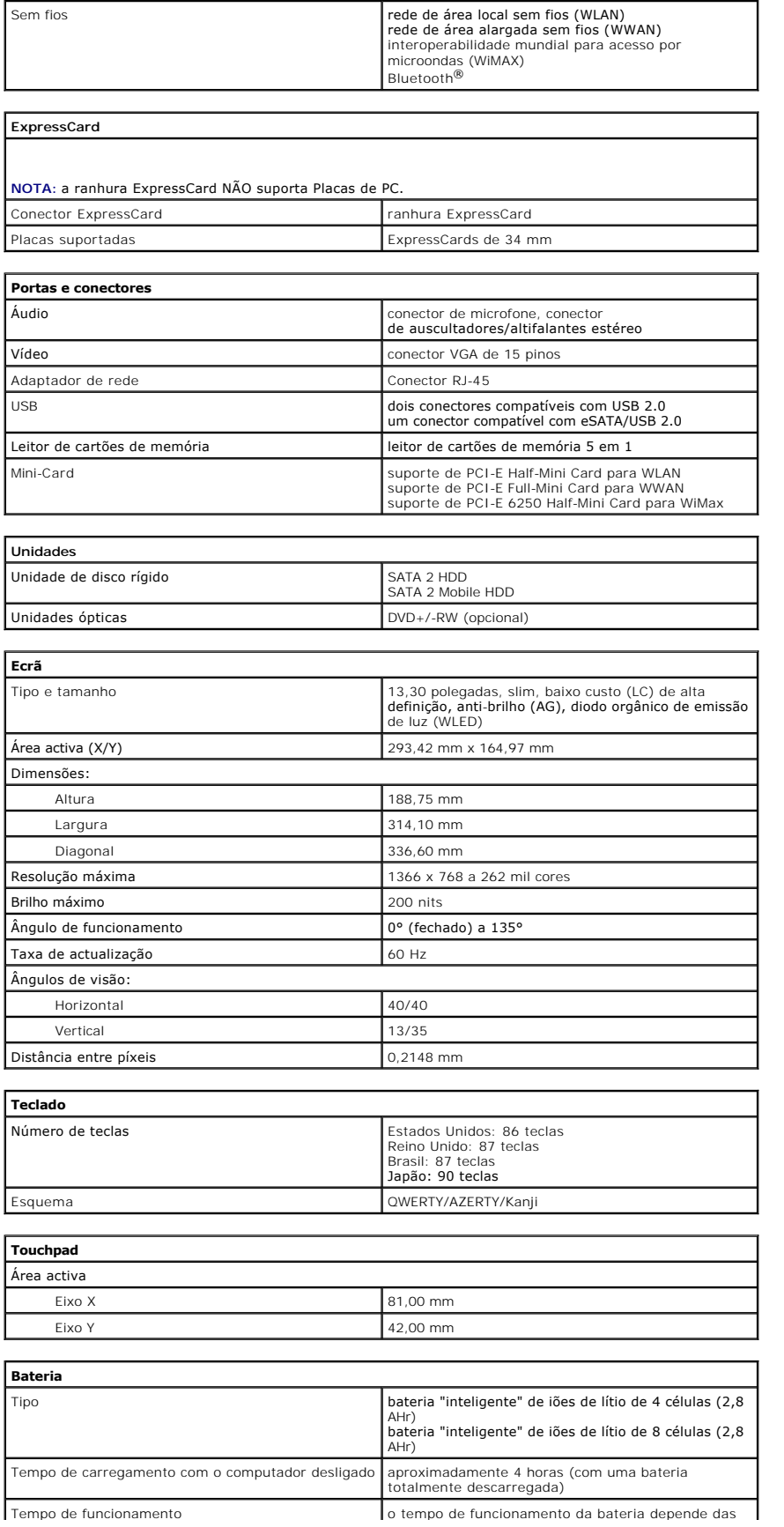

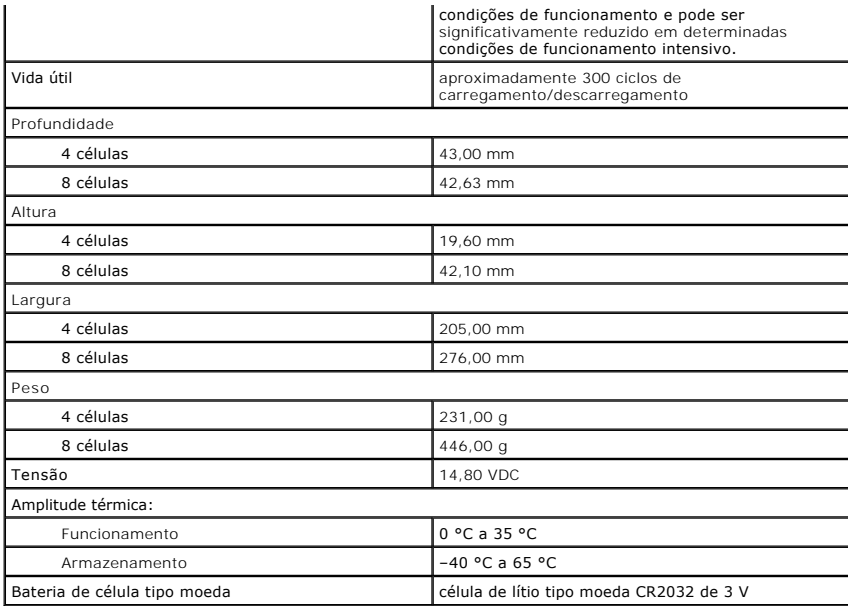

<span id="page-63-0"></span>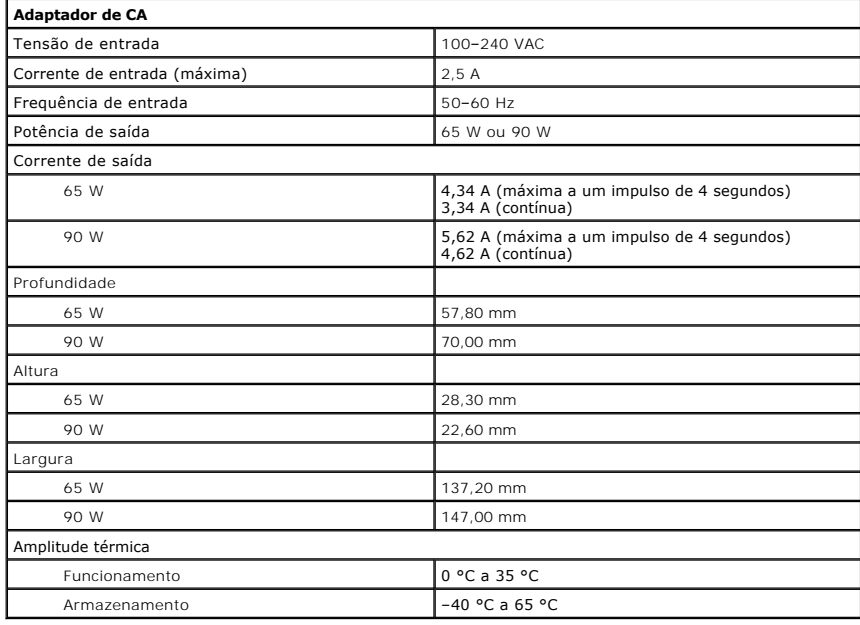

<span id="page-63-1"></span>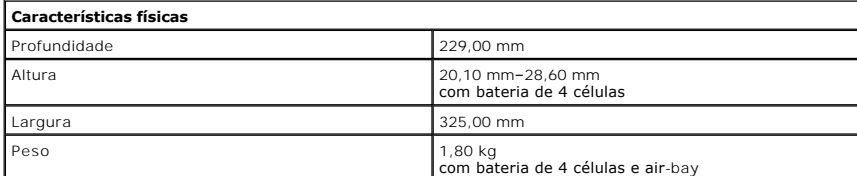

<span id="page-63-2"></span>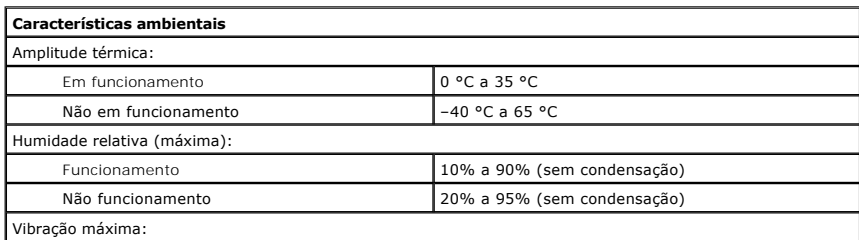

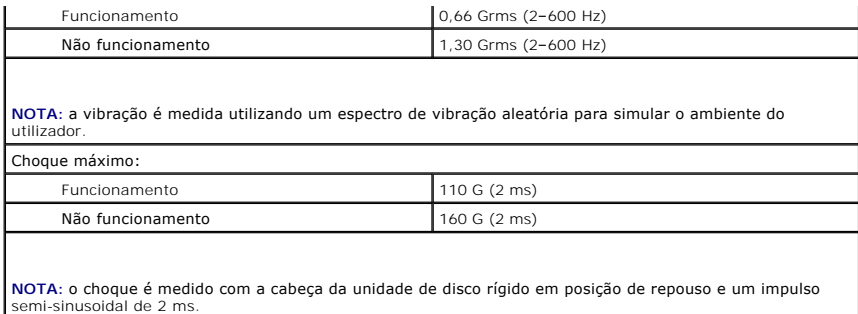

### <span id="page-65-0"></span>**Placa de sistema Manual de serviço do Dell™ Vostro™ 3300**

ADVERTENCIA: Antes de trabalhar no interior do computador, leia as informações de segurança fornecidas com o mesmo. Para obter informações<br>adicionais sobre os melhores procedimentos de segurança, consulte a página inicial

## **Retirar a placa de sistema**

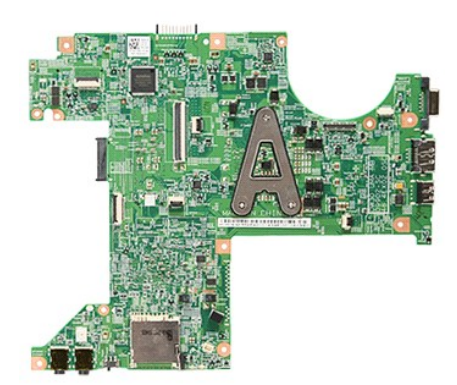

- 1. Siga os procedimentos indicados em <u>Antes de efectuar qualquer procedimento no interior do computador</u>.<br>2. Retire a <u>bateria</u>.<br>3. Retire a <u>tampa da base</u>.
- 
- 
- 
- 
- 
- 
- 
- 4. Retire a <u>[unidade de disco rígido](file:///C:/data/systems/Vos3300/pt/SM/HDD.htm)</u>.<br>5. Retire a <u>pilaca WLAN</u>.<br>6. Retire o <u>Ieclado.</u><br>7. Retire a <u>pilaca WWAN</u>.<br>8. Retire a <u>pilaca WWAN.</u><br>9. Retire a <u>pilaca para os pulsos</u>.<br>11. Retire os parafusos que fixam a placa

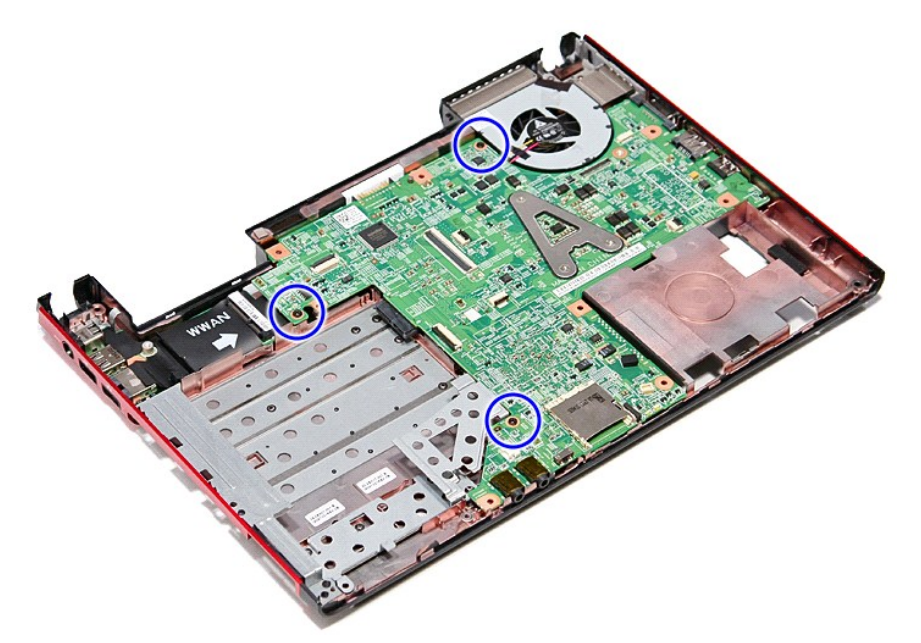

12. Com cuidado, levante a placa de sistema a direito para cima e retire-a do computador.

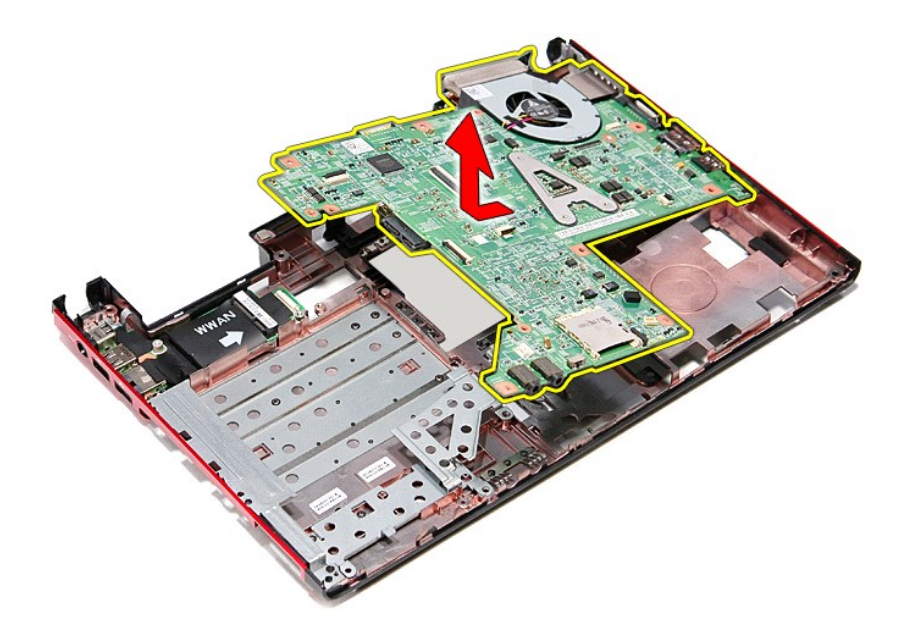

## **Voltar a colocar a placa de sistema**

Para voltar a colocar a placa de sistema, repita os passos acima indicados pela ordem inversa.

## <span id="page-67-0"></span>**Placa de rede de área local sem fios (WLAN)**

**Manual de serviço do Dell™ Vostro™ 3300** 

ADVERTENCIA: Antes de trabalhar no interior do computador, leia as informações de segurança fornecidas com o mesmo. Para obter informações<br>adicionais sobre os melhores procedimentos de segurança, consulte a página inicial

## **Retirar a placa WLAN**

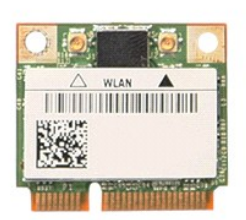

1. Siga os procedimentos indicados em <u>Antes de efectuar qualquer procedimento no interior do computador</u>.<br>2. Retire a <u>bateria</u>.<br>3. Retire a <u>tampa da base</u>.<br>4. Desligue os cabos da antena da placa WLAN.

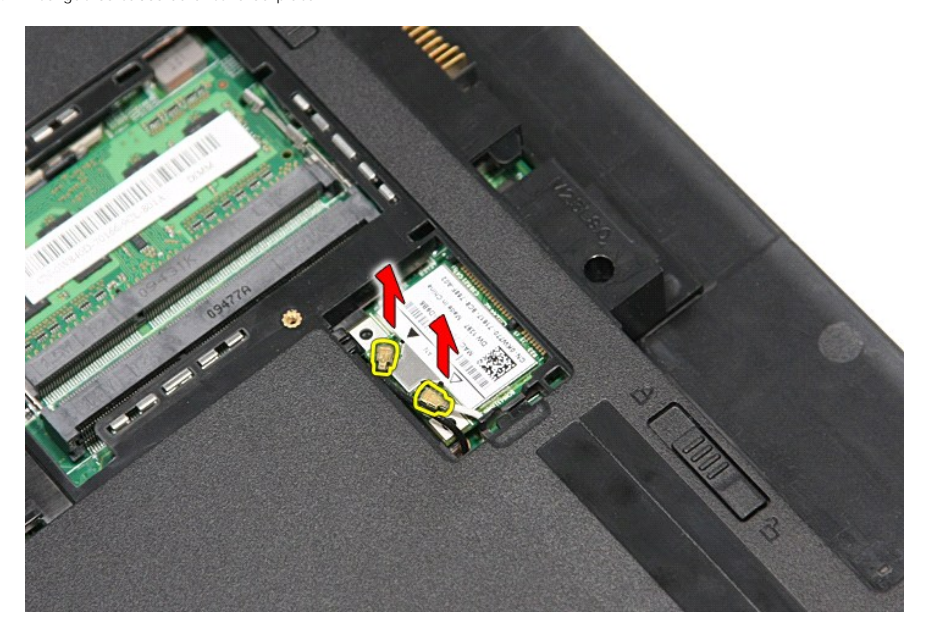

5. Prima o trinco para soltar a placa WLAN.

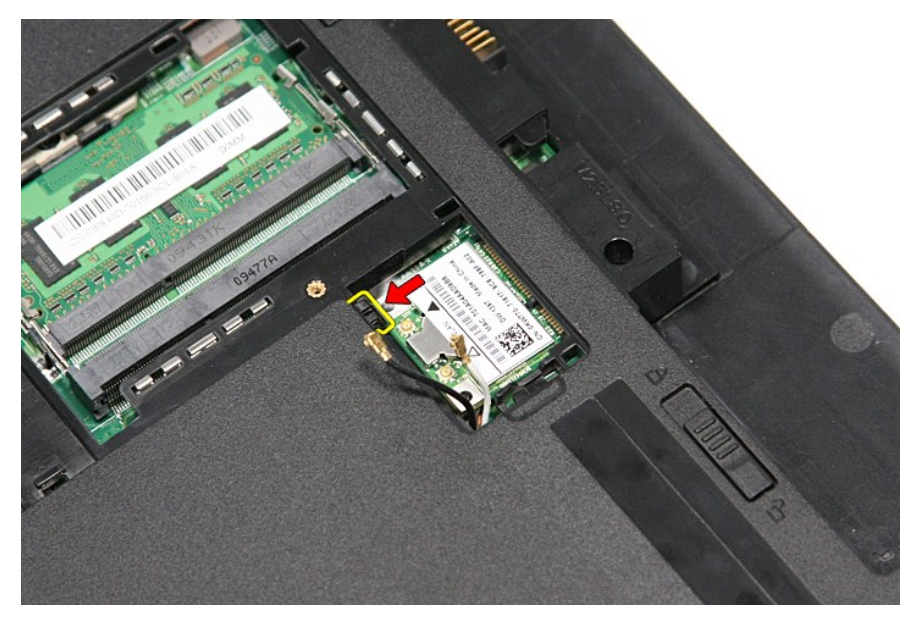

6. Puxe a placa WLAN desencaixando-a do respectivo conector na placa de sistema e retire-a.

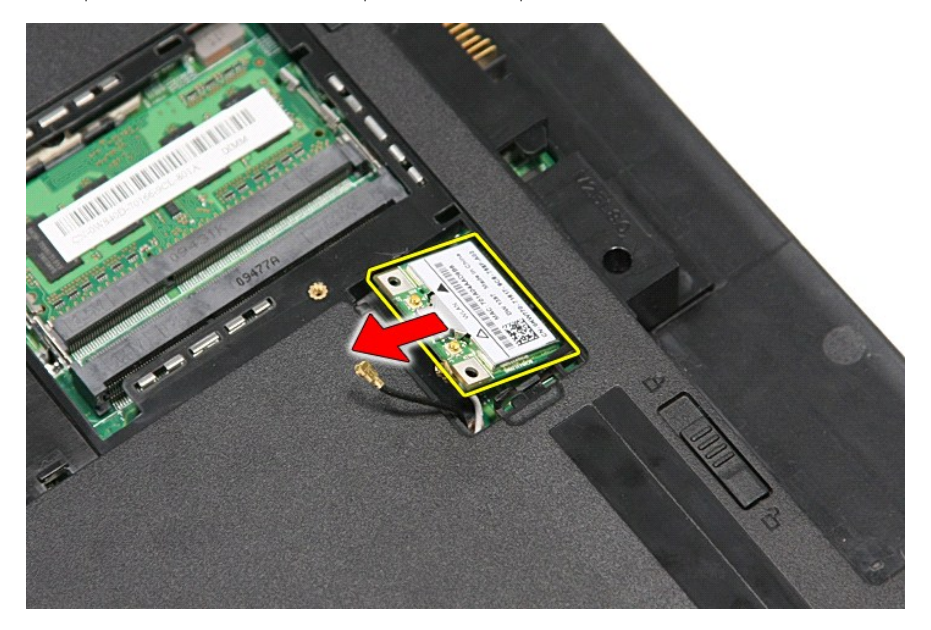

## **Voltar a colocar a placa WLAN**

Para voltar a colocar a placa WLAN, repita os passos acima indicados pela ordem inversa.

### <span id="page-69-3"></span>**Trabalhar no computador Manual de serviço do Dell™ Vostro™ 3300**

- [Antes de efectuar qualquer procedimento no interior do computador](#page-69-0)
- **O** Ferramentas recomendadas
- O [Desligar o computador](#page-69-2)
- [Após efectuar qualquer procedimento no interior do computador](#page-70-0)

### <span id="page-69-0"></span>**Antes de efectuar qualquer procedimento no interior do computador**

Utilize as seguintes directrizes de segurança para ajudar a proteger o computador de potenciais danos, e para ajudar a assegurar a sua segurança pessoal.<br>Salvo indicação em contrário, cada procedimento neste documento pres

- 
- 1 Executou os passos em <u>[Trabalhar no computador](file:///C:/data/systems/Vos3300/pt/SM/work.htm)</u>.<br>1 Leu as informações de segurança fornecidas com o computador.
- l É possível substituir ou, se adquirido em separado, instalar um componente ao efectuar o procedimento de remoção na ordem inversa.
- $\Lambda$ ADVERTENCIA: Antes de efectuar qualquer operação no interior do computador, leia as informações de segurança fornecidas com o mesmo. Para<br>obter informações adicionais sobre as melhores práticas de segurança, consulte a pág **www.dell.com/regulatory\_compliance.**
- **AVISO: Muitas reparações só podem ser realizadas por um técnico de assistência qualificado. Apenas deverá efectuar reparações simples e para**  resolução de problemas conforme autorizado na documentação do produto ou orientado pelo serviço de assistência online ou por telefone e pela<br>equipa de suporte. Os danos causados por assistência não autorizada pela Dell não **segurança fornecidas com o produto.**
- AVISO: Para evitar descargas electrostáticas, ligue-se à terra utilizando uma faixa de terra para pulso ou toque periodicamente numa superfície<br>metálica não pintada, como um conector na parte posterior do computador.
- **AVISO: Manuseie cuidadosamente os componentes e as placas. Não toque nos componentes ou nos contactos da placa. Segure a placa pelas extremidades ou pelo suporte metálico de instalação. Segure nos componentes, como um processador, pelas extremidades e não pelos pinos.**
- AVISO: Quando desligar um cabo, puxe pelo respectivo conector ou pela patilha, e não pelo próprio cabo. Alguns cabos possuem conectores com<br>patilhas de bloqueio. Se estiver a desligar este tipo de cabo, prima as patilhas d conectores, mantenha-os alinhados para evitar que os pinos do conector dobrem. Do mesmo modo, antes de ligar um cabo, certifique-se de<br>**ambos os conectores estão correctamente orientados e <mark>alinhados.</mark>**
- **A NOTA:** Pode haver diferenças de aspecto na cor do seu computador e determinados componentes, em relação aos ilustrados no presente documento.

Para evitar danificar o computador, execute os seguintes passos antes de começar a efectuar qualquer procedimento no interior do mesmo:

- 1. Certifique-se de que a superfície de trabalho é plana e está limpa para evitar que a tampa do computador fique riscada.
- 
- 2. Desligue o computador (consulte a secção <u>[Desligar o computador](#page-69-2)</u>).<br>3. Se o computador estiver ligado a um dispositivo de ancoragem (ancorado), tal como a Base de média ou a Bateria auxiliar opcional, efectue a desancoragem do mesmo.

**AVISO: Para desligar um cabo de rede, desligue primeiro o cabo do computador e, em seguida, desligue o cabo do dispositivo de rede.**

- 4. Desligue todos os cabos de rede do computador.
- 5. Desligue o computador e todos os dispositivos anexados das respectivas tomadas eléctricas. 6. Feche o ecrã e vire o computador ao contrário numa superfície plana.
- 

**AVISO: Para evitar danificar a placa do sistema, tem de retirar a bateria principal antes de realizar a assistência ao computador.**

- 7. Retire a bateria principal (consulte a secção [Bateria\)](file:///C:/data/systems/Vos3300/pt/SM/Battery.htm). 8. Volte o computador ao contrário, virando-o para cima.
- Abra o ecrã.
- 10. Prima o botão de alimentação para ligar a placa de sistema à terra.

**AVISO: Para evitar choques eléctricos, desligue sempre o computador da tomada eléctrica antes de abrir o ecrã.**

AVISO: Antes de tocar em qualquer parte interior do computador, ligue-**se à terra tocando numa superfície metálica não pintada, tal como o metal**<br>na parte posterior do computador. Enquanto trabalha, toque periodicamente nu

- Retire das ranhuras correspondentes todas as ExpressCards ou Smart Cards instaladas.
- 11. Retire das rannuras correspondentes todas as capa esta de disco rígido).<br>12. R<mark>etire a unidade de disco rígido (consulte a secção <u>[Unidade de disco rígido](file:///C:/data/systems/Vos3300/pt/SM/HDD.htm)</u>).</mark>

### <span id="page-69-1"></span>**Ferramentas recomendadas**

Os procedimentos descritos neste documento podem requerer as seguintes ferramentas:

- l Chave de parafusos pequena
- l Chave de fendas Phillips nº0 l Chave de fendas Phillips nº1
- 
- l Instrumento aguçado em plástico l CD do programa de actualização do Flash BIOS

### <span id="page-69-2"></span>**Desligar o computador**

**AVISO: Para evitar a perda de dados, guarde e feche todos os ficheiros abertos e saia de todos os programas abertos antes de desligar o computador.**

1. Encerre o sistema operativo:

l **No Windows Vista®:**

Clique em **Iniciar** e, em seguida, clique na seta no canto inferior direito do menu **Iniciar** tal como é apresentado abaixo e clique em **Desligar**.

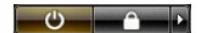

l **No Windows® XP:** 

Clique em **Iniciar**→ **Desligar o computador**→ **Desligar**.

O computador desliga-se após a conclusão do processo de encerramento do sistema operativo.

2. Certifique-se de que o computador e todos os dispositivos anexados se encontram desligados. Se o computador e os dispositivos anexados não se<br>tiverem desligado automaticamente quando encerrou o sistema operativo, prima

## <span id="page-70-0"></span>**Após efectuar qualquer procedimento no interior do computador**

Uma vez concluído o procedimento de reposição de componente, certifique-se de que liga os dispositivos externos, placas e cabos antes de ligar o computador.

- **AVISO: Para evitar danificar o computador, utilize apenas a bateria concebida para este computador Dell. Não utilize baterias concebidas para outros computadores Dell.**
- 1. Ligue todos os dispositivos externos, tais como um replicador de portas, uma bateria auxiliar ou uma base de média e volte a colocar todas as placas, como por exemplo, a ExpressCard.

**AVISO: Para ligar um cabo de rede, ligue em primeiro lugar o cabo ao dispositivo de rede e, em seguida, ligue-o ao computador.**

- 
- 
- 2. Ligue quaisquer cabos de telefone ou de rede existentes ao computador.<br>3. Volte a colocar a <u>bateria</u>.<br>4. Ligue o computador e todos os dispositivos anexados às respectivas tomadas eléctricas.<br>5. Ligue o computa
- 

# <span id="page-71-0"></span>**Placa de rede de área alargada sem fios (WWAN)**

**Manual de serviço do Dell™ Vostro™ 3300** 

ADVERTENCIA: Antes de trabalhar no interior do computador, leia as informações de segurança fornecidas com o mesmo. Para obter informações<br>adicionais sobre os melhores procedimentos de segurança, consulte a página inicial

## **Retirar a placa WWAN**

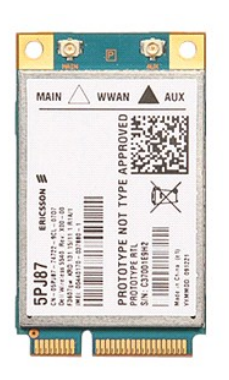

- 1. Siga os procedimentos indicados em <u>Antes de efectuar qualquer procedimento no interior do computador</u>.<br>2. Retire a <u>tampa da base</u>.<br>4. Retire o <u>teclado</u>.<br>5. Desligue os cabos de antena da placa WWAN.
- 
- 
- 

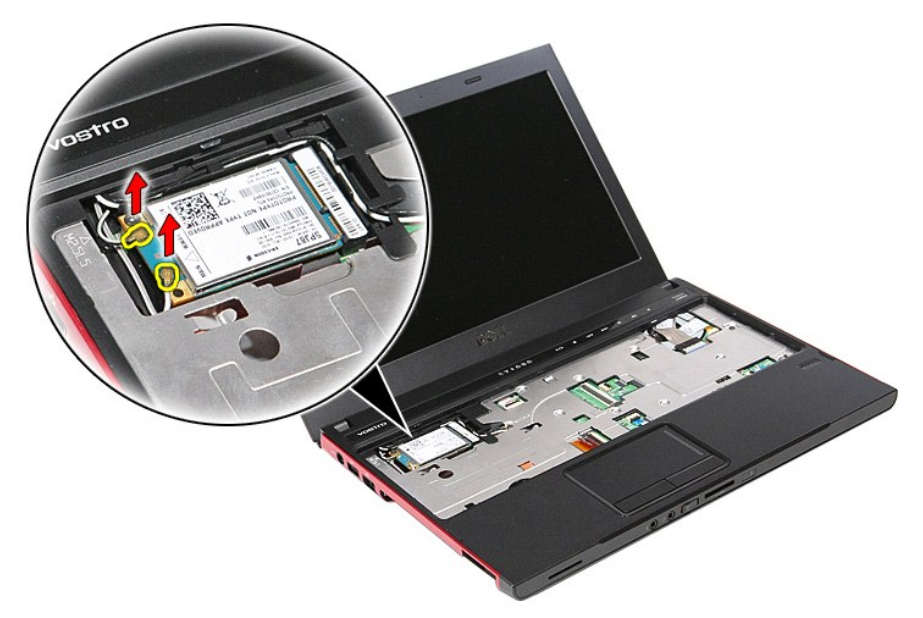

6. Retire o parafuso que fixa a placa WWAN à placa de sistema.
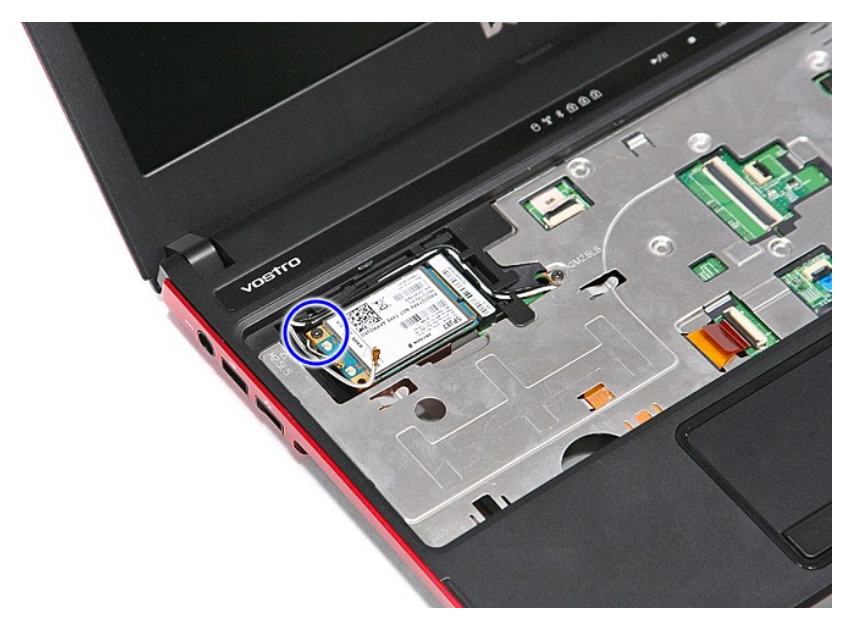

7. Puxe a placa WWAN desencaixando-a do respectivo conector na placa de sistema e retire-a.

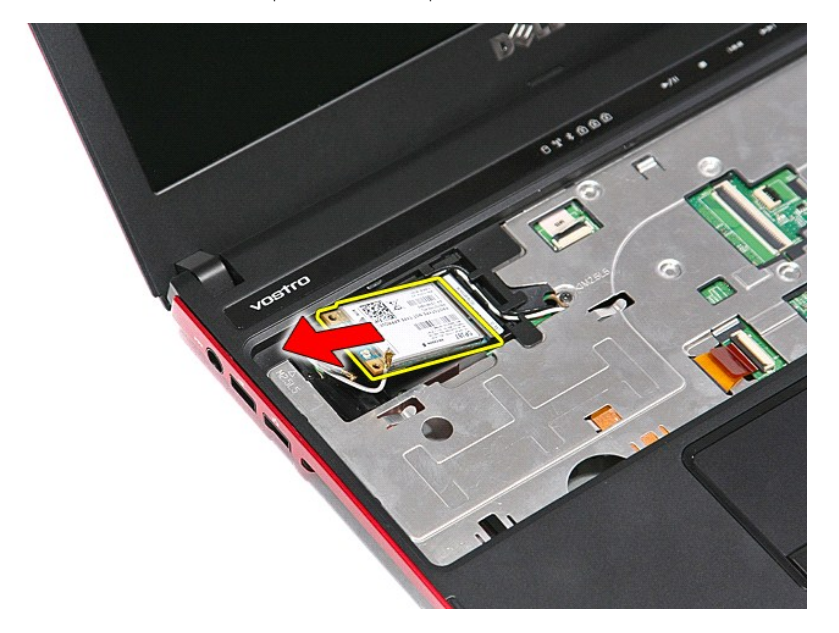

## **Voltar a colocar a placa WWAN**

Para voltar a colocar a placa WWAN, repita os passos acima indicados pela ordem inversa.

[Voltar à página do Índice](file:///C:/data/systems/Vos3300/pt/SM/parts.htm)